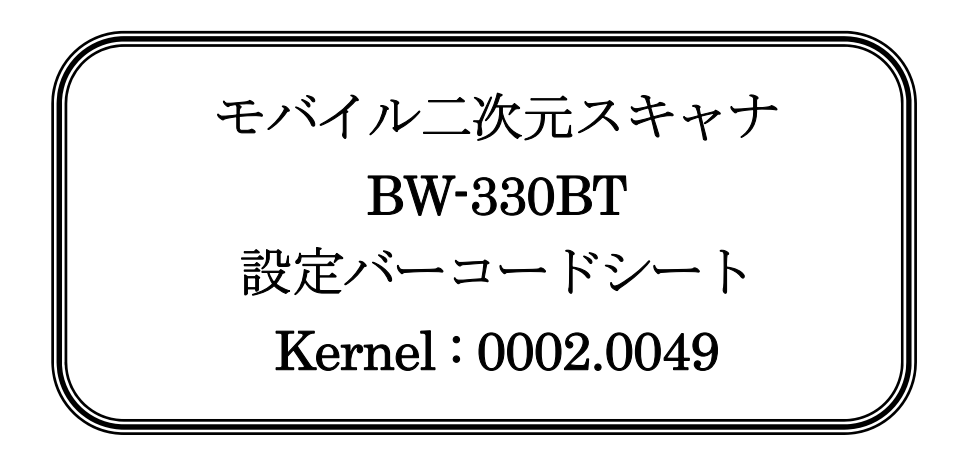

## アイメックス株式会社

AIMEX Corporation

改訂表

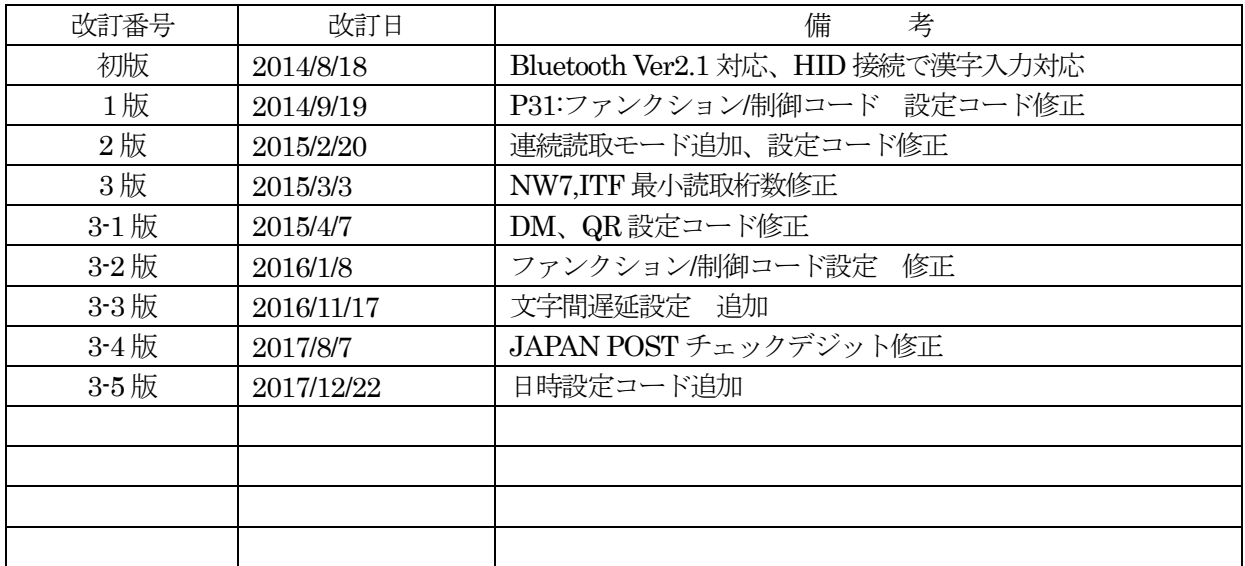

#### 注意事項:

本設定コードは、カーネルバージョン0002.0049 以降に対応しています。 以前のケーネルを搭載し たBW-330BT で本紙の設定コードをスキャンすると正常に動作できなくなりますのでご注意くださ い。

BW-330BT のカーネルバージョンの確認方法は、BW-330BT をUSB ケーブルでコンピュータに接続 した状態でメモ帳を開いて下記の設定コードをスキャンしてください。

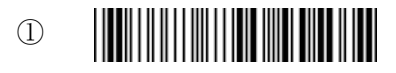

②

メモ帳表示 | Kernel : 0002.0049 Bluetooth: V100-T028BT-20130916 Bluetooth Mac.: XXXXXXXXXXX 2D Firmware: BF4\_292\_ 2D Decode: 2.4.0.0

## iOS 端末でのデータ欠落について

BW-330BT は、iOS 端末とBluetooth HID 接続を行うことができます。 iOS 端末は、Bluetooth HID キーボ ードとして認識してデータ入力を可能にします。

最近のiOS 端末は、バージョンアップを繰り返しております。 以前のiOS バージョン 7.2 では、問題が発生 しておりませんでしたが、同じiOS 端末でバージョンアップすることでSafari など一部のアプリケーションで データ欠落が見られますが、メモ帳などでは、問題なくデータを表示できます。

業務で使用するアプリケーションで同様のデータ欠落などの不具合を発生している場合の対処方法を下記に記し ますのでお試しください。

なお、本設定は、不具合の改善を保証するものではありません。 個体差などでさらに調整を行っても不具合が 改善されないこともあります。

弊社としましては、メモ帳などで正常にデータを表示することから、BW-330BT からiOS 端末までは、正常に データ転送が終了しているものと判断いたします。 iOS 端末の内部処理で高速(手入力との比較)入力された データをアプリケーションへ引き渡す際に問題を発生しているかと推測して、転送データの文字間に遅延時間を 入れることで対策を施します。

文字間遅延時間は、推奨値20ミリ秒といたしましたが、必要に応じて数値を変更していただいて構いません。 注意事項として、文字間に遅延時間を入れますので、データ転送時間は、遅延時間のトータル分長くなります。

#### ≪例≫

スキャンデータ: ABC1235

データ転送 : A(20mSec) B(20mSec) C(20mSec) 1(20mSec) 2(20mSec) 3(20mSec) 5

トータル 20msec×6回=120msec 遅延発生は、通常より120ミリ秒遅くなります。

設定手順:

A. 遅延発生方法

※推奨値として全文字間に遅延発生時間を設定する

- 1. 設定開始
- 2.遅延箇所設定<5ページ:文字間毎遅延>
- 3. 文字間の数<30ページ:パラメータ用バーコード「1」=全文字間に設定:初期値 0>
- 4.確定<30ページ:パラメータ用バーコード「Enter(OK)」>
- 5. 設定終了
- B. 遅延時間の設定

※推奨時間として20ミリ秒を設定する。

- 1. 設定開始
- 2.遅延時間設定<5ページ:文字間遅延時間>
- 3.遅延時間<30ページ:パラメータ用バーコード「2」「0」=20ミリ秒に設定:初期値 0)
- 4.確定<30ページ:パラメータ用バーコード「Enter(OK)」>
- 5.設定終了

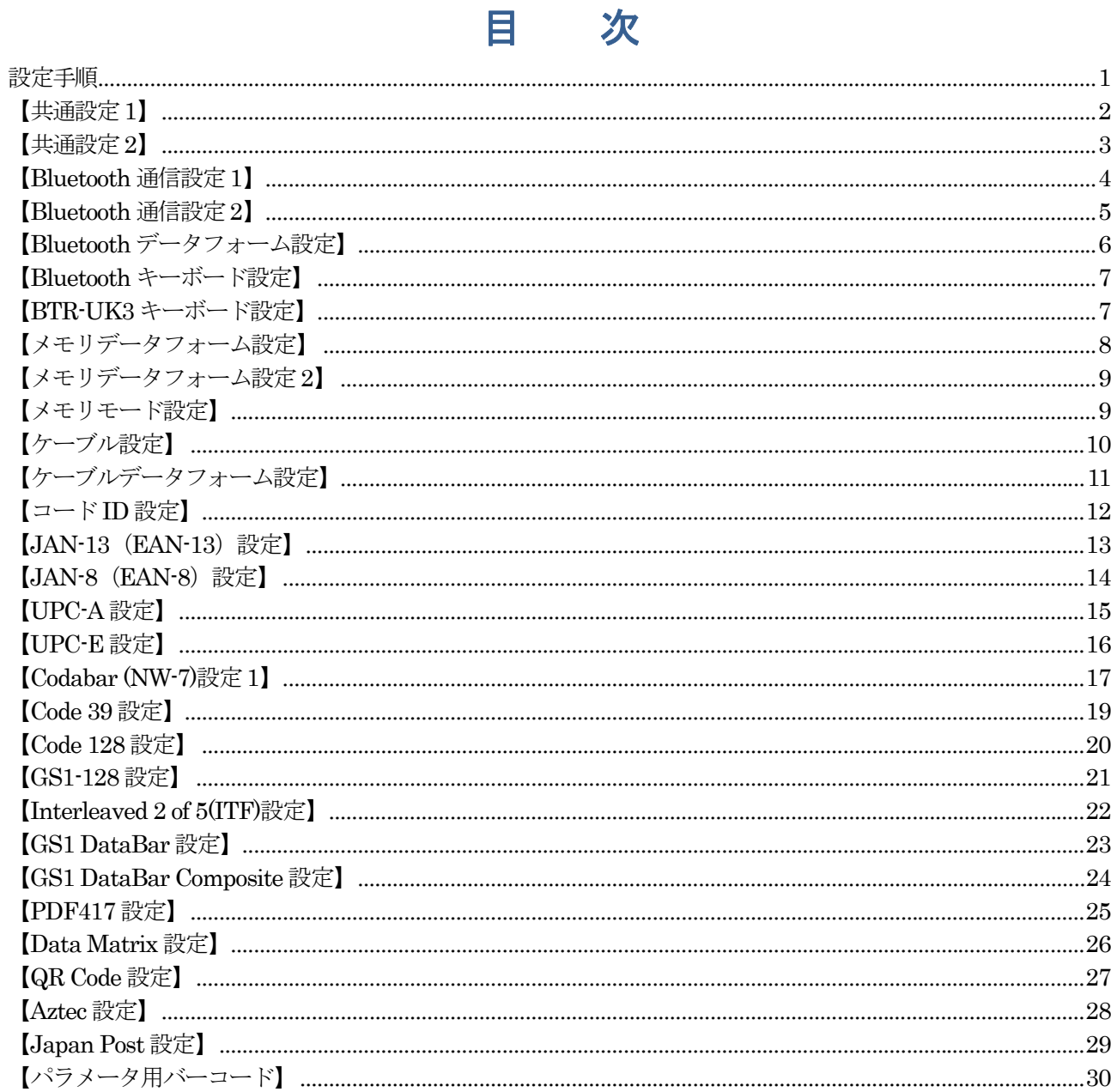

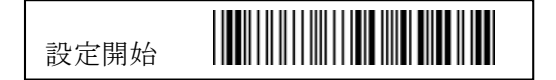

設定方法

BW-330BT は、各種設定を開始するために各ページのヘッダ(上)部の「設定開始」コードをスキャン して設定モードへ変更します。 この設定開始コードをスキャンしませんと各種設定コードは、通常の バーコードとしてデータ出力します。

スキャンした設定コードを有効にするために各ページのフッタ(下)部の「設定終了」コードをスキャ ンして設定を BW-330BT 本体のメモリに保存して通常スキャンモードに戻ります。

設定モードで設定した内容を破棄する場合には、下記または本紙最終ページにある「設定中止」コード をスキャンして、「設定開始」をスキャンする前の状態に戻します。

USB ケーブルを外すことで BW-330BT は、自動で元の Bluetooth 接続状態またはメモリモードに戻り ます。

#### <u> III martin ma'lumot</u> 設定中止

#### 設定手順

1.「設定開始」コードをスキャンします。 メロディが流れて長方形(上部)LED が点滅して設定モードに切り替わります。 ※トリガ(黒色長方形)ボタンを押してスキャン用照明が点灯しない場合には、USB ケーブル を接続して BW-330BT を起動してください。 (AC アダプタによる電源供給のみでも可)

2. 設定コードをスキャンします。 ビープ音が2回鳴り有効を知らします。 ※連続して設定コードをスキャンできます。 ※設定値を必要とする設定コードをスキャンした場合には、最終ページの「パラメータ設定用 BC」 で設定値をスキャンして「確定 (OK)」コードをスキャンして確定します。 スキャンした設定 値をキャンセルするには「クリア」コードをスキャンします。

※モードは終了していませんので設定を有効にするためには、次の3項を実施してください。

注意 無効な設定コードをスキャンするとエラー警報(ビープ音5回)を発して設定を 無効にします。

3.「設定終了」コードをスキャンします。

メロディが流れて長方形(上部)LED が消灯して通常モードに戻ります。

4. 設定モード中に作業を中止して元の設定に戻すには、上記「設定中止」コードをスキャンします。

### 【共通設定 1】

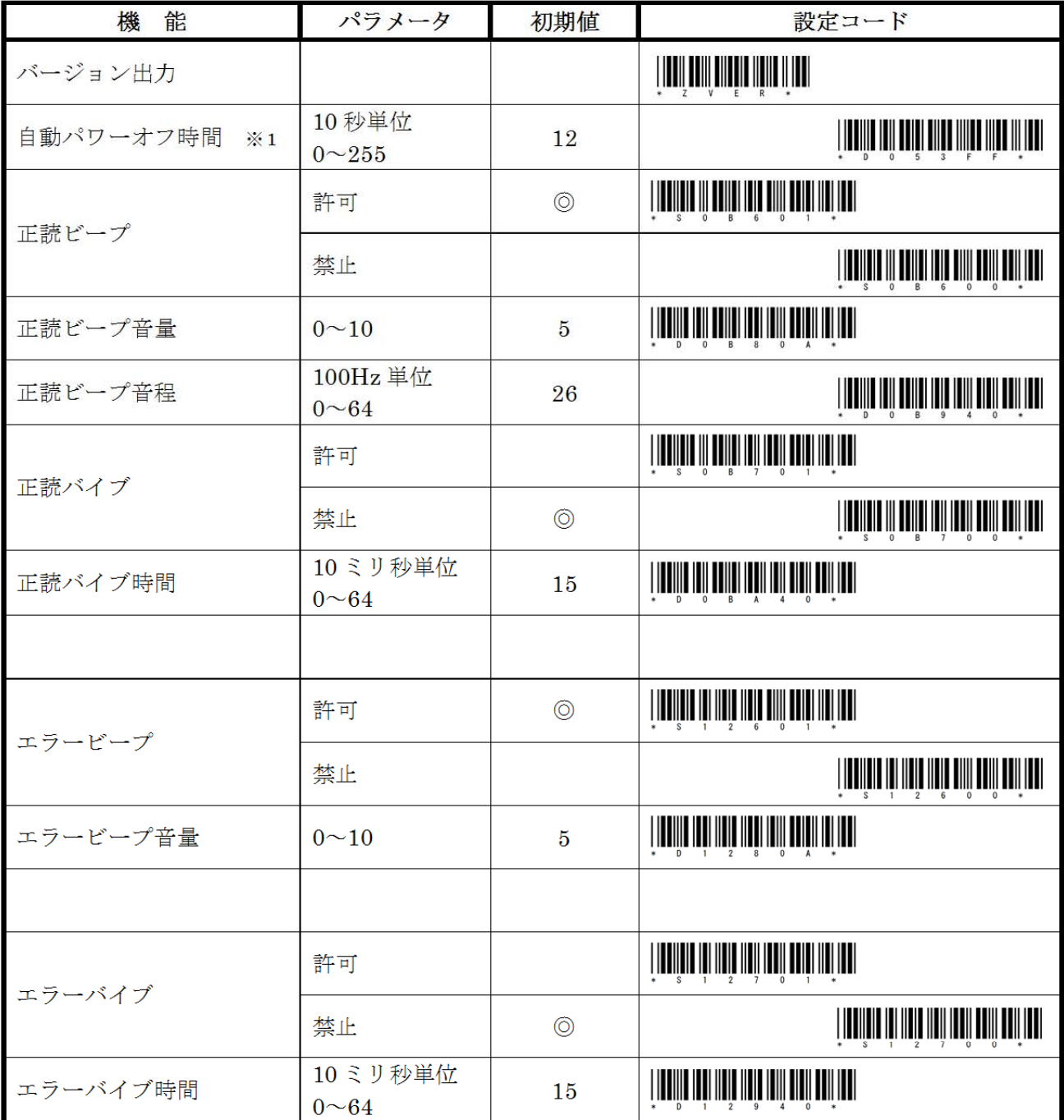

※1:設定値を「0」にすると自動で電源 OFF になりません。 連動動作モードに変わります。

### 【共通設定2】

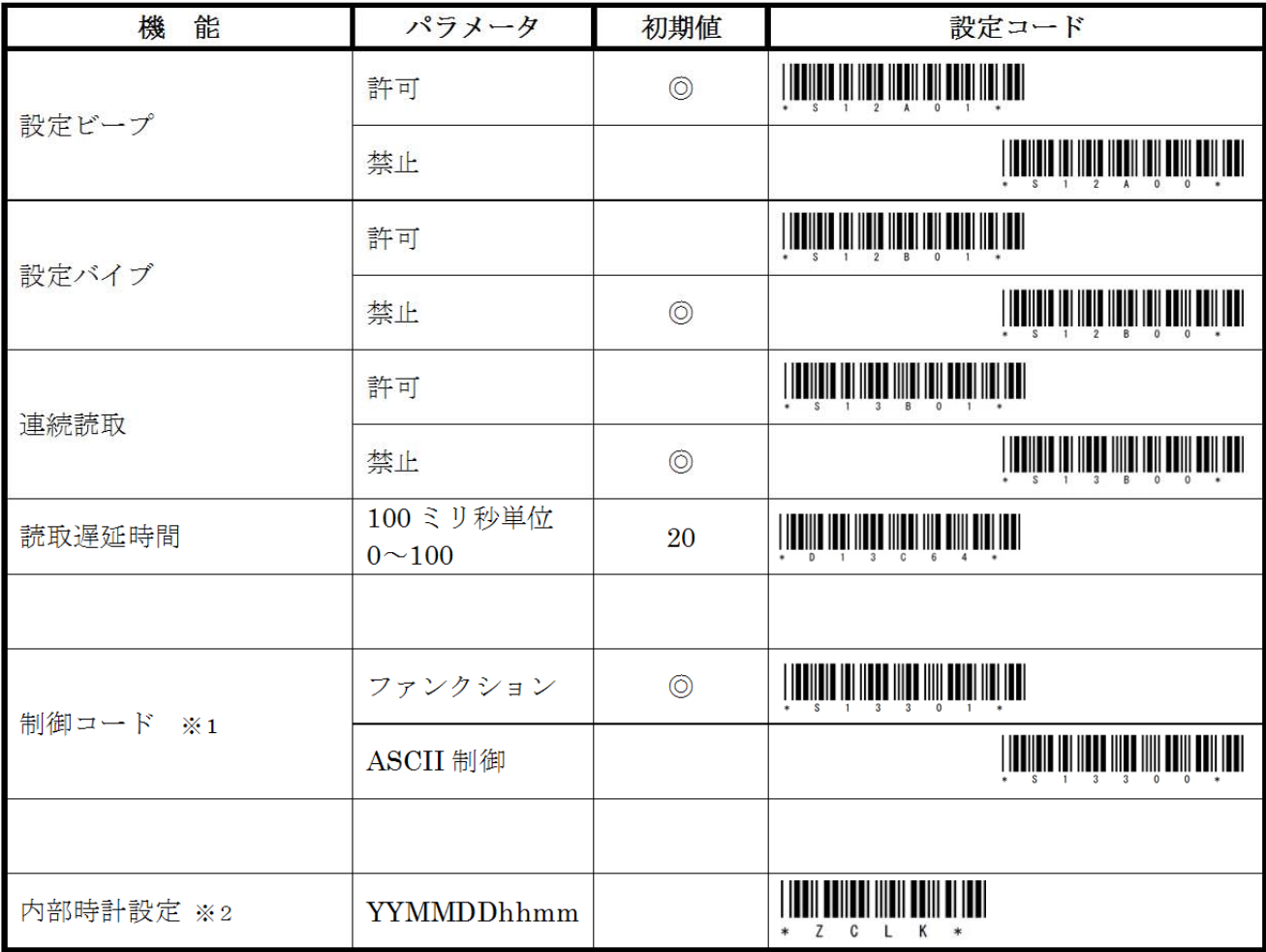

- ※1:制御コードは、最終ページのASCIIコード表における「00」~「0F」間のコードを示します。 ファンクションは、BW-330BT 専用の制御コードを意味します。 ASCII 制御は、右端に記載した標準の制御コードを意味します。
- ※2:内部時計の修正を行うために、西暦下2桁 (YY) 月2桁 (MM) 日2桁 (DD) 時2桁 (hh) 分 2桁 (mm) を30ページのパラメータ用バーコード「0」~「9」のコードで入力します。 例:2017/12/22 14:30 の場合 <設定開始>1712221430<Enter(OK)><設定終了>の順に入力し ます。

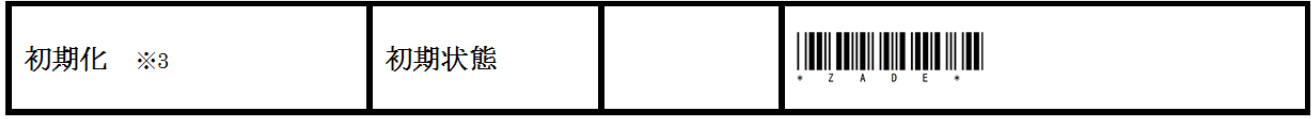

※3:スキャンした状態では接続状態を保持していますが、通信モードは初期値に戻っています。 Power ボタンの長押しによるペアリング開始で完全な初期状態に戻ります。 必ず、初期化をスキャンした後に再ペアリングを実行してください。 カスタム設定して出荷した製品の状態に戻りませんので、カスタム設定を必ず実施ください。

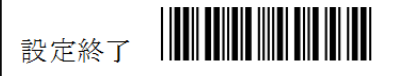

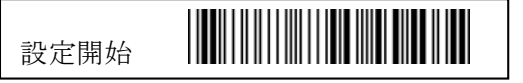

### 【Bluetooth 通信設定 1】

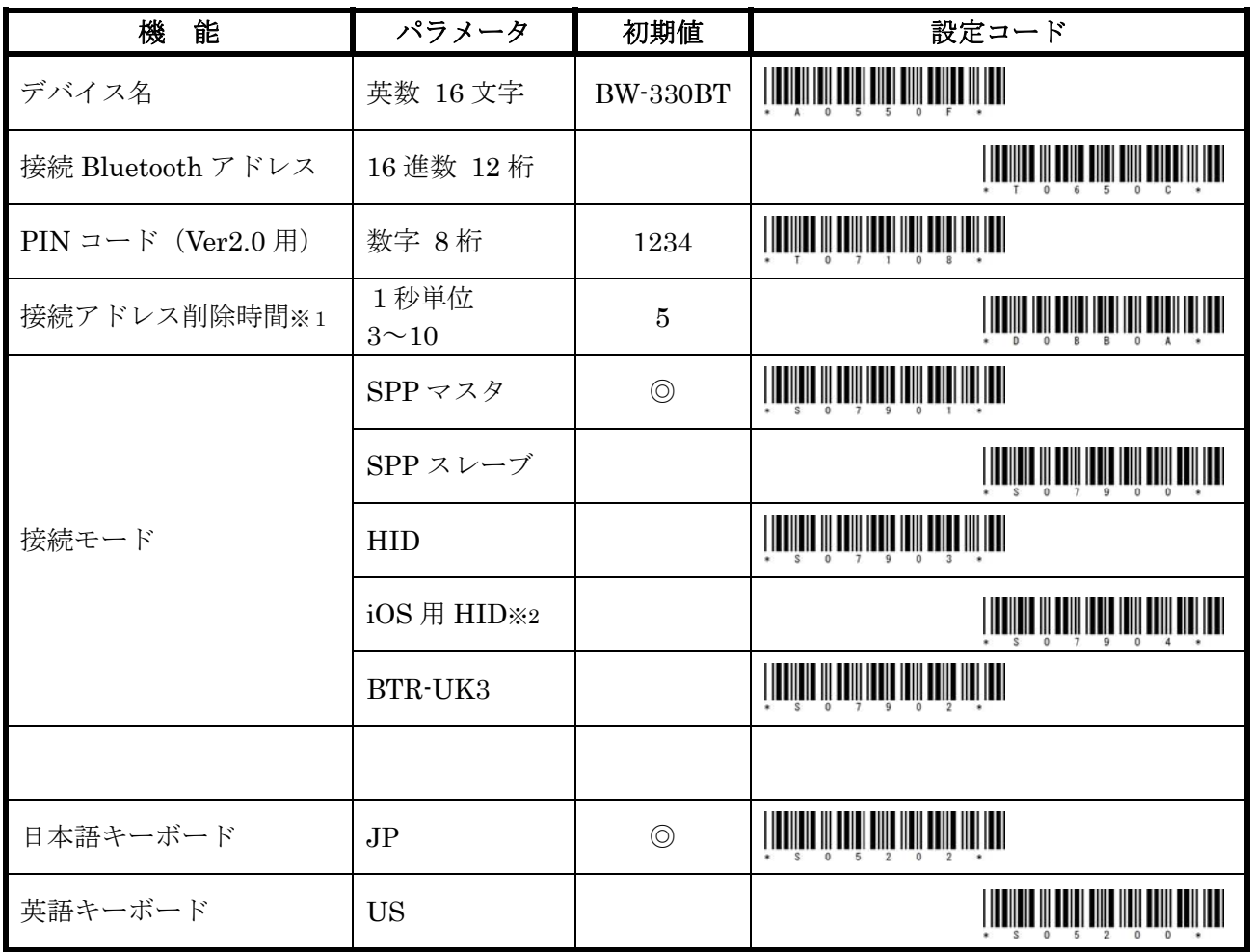

- ※1:Power ボタンの長押しでペアリングを開始するまでの時間を設定します。 ただし、「0」に設定するとペアリング開始を禁止にできます。
- ※2:標準の初期値で Bluetooth HID キーボードは、日本語に設定していますので、iOS に接続する際 には、英語キーボードに設定してください。

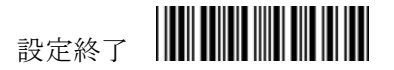

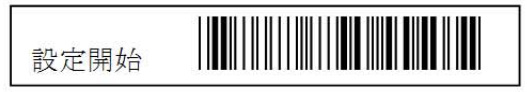

## 【Bluetooth 通信設定 2】

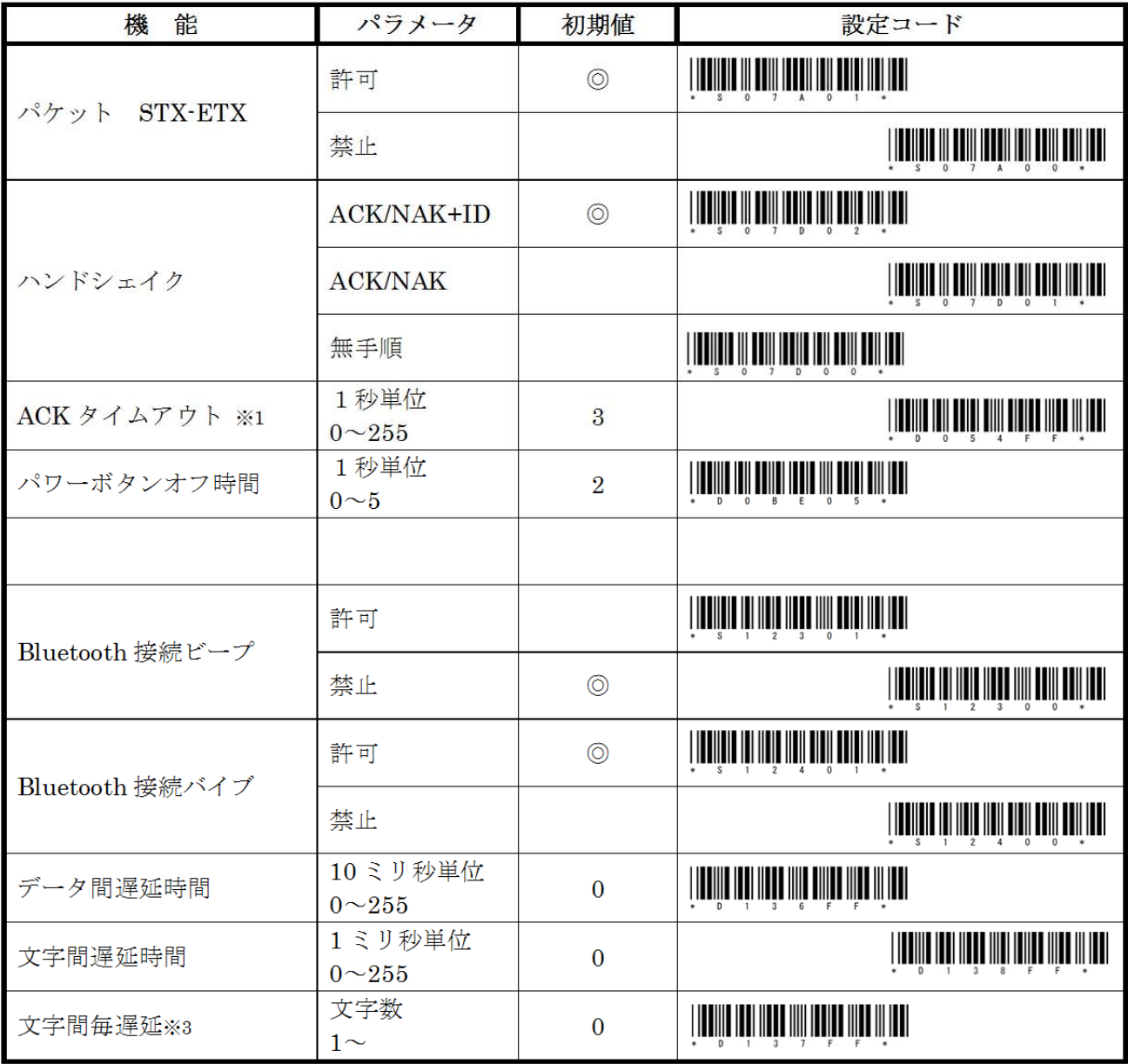

※1:ホストからの応答時間を設定します。 「0」に設定するとハンドシェイク無しになります。

- ※2:Bluetooth 接続状態の確認時間を設定します。 「0」に設定すると約100秒後にスリープ状態 になります。
- ※3:文字間毎遅延は、文字間遅延時間を何文字毎に入れるかを設定します。 通常は、「1」を設定 します。
	- 例:データ=1234567890
		- 「1」を設定すると 1T2T3T4T5T6T7T8T9T0T
		- 「3」を設定すると 123T456T789T0
		- ※Tは文字間遅延時間の発生する場所を表しています。

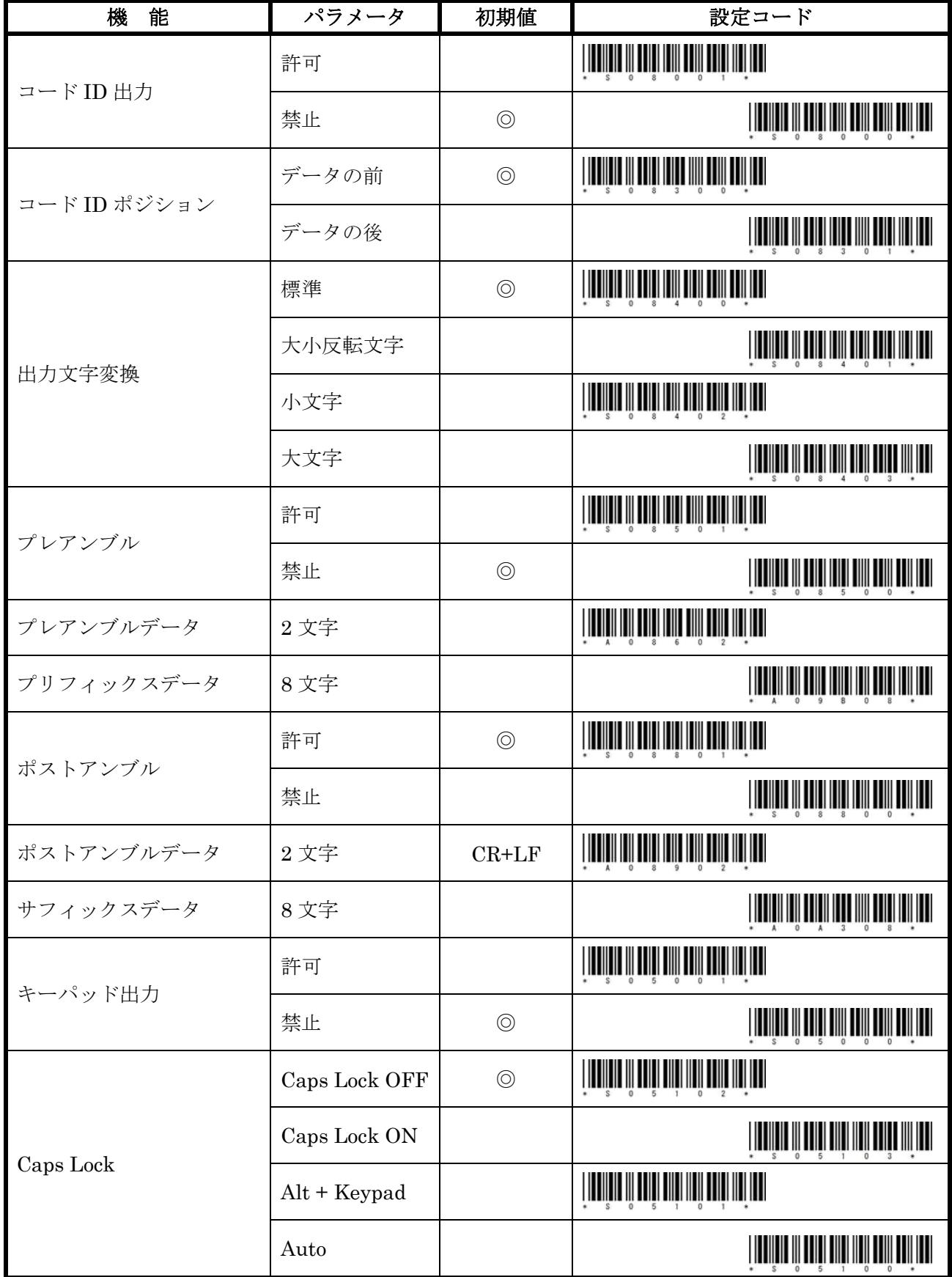

 $- 6 -$ 

【Bluetooth データフォーム設定】

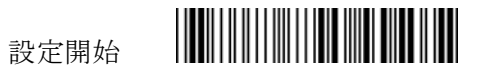

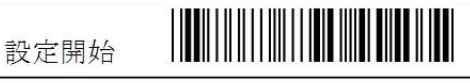

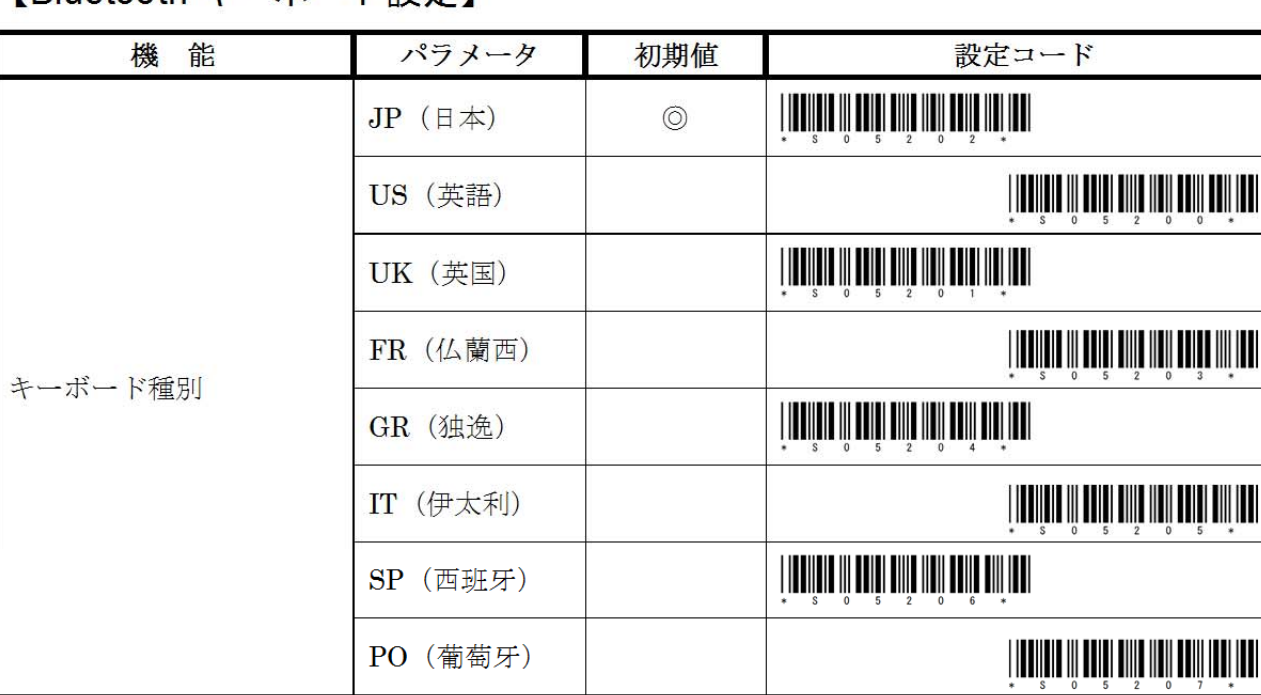

※iOS 用 HID 設定時には、US (英語) キーボードに設定を変更してください。

### 【BTR-UK3 キーボード設定】

「設定変更」「キーボード種別」「設定確定」の順にスキャンしてください。 ※この設定項目に限り、「設定開始」および「設定終了」コードをスキャンしないこと!

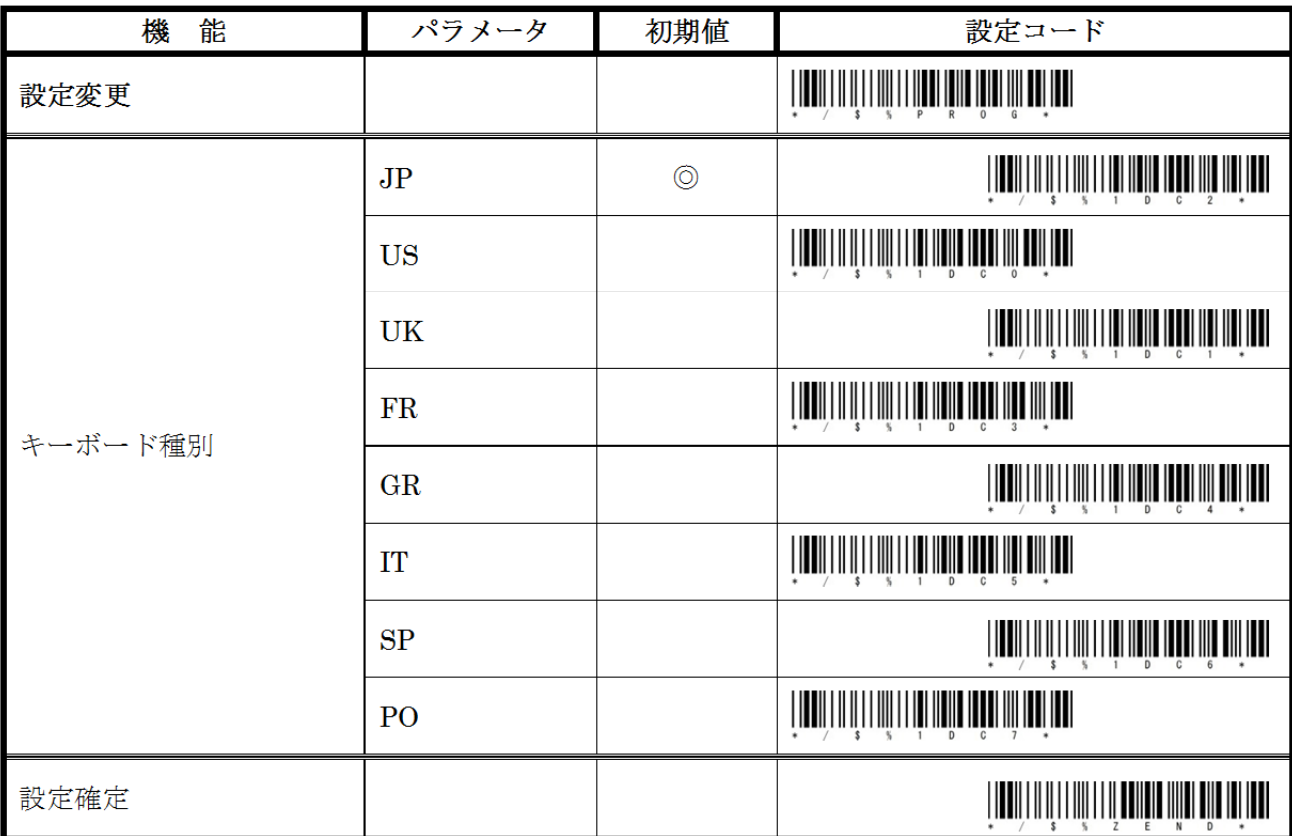

BTR-UK3 と接続状態で BTR-UK3 キーボード種別の変更が可能です。

 $-7-$ 

※1:「設定終了」のスキャン不要です。

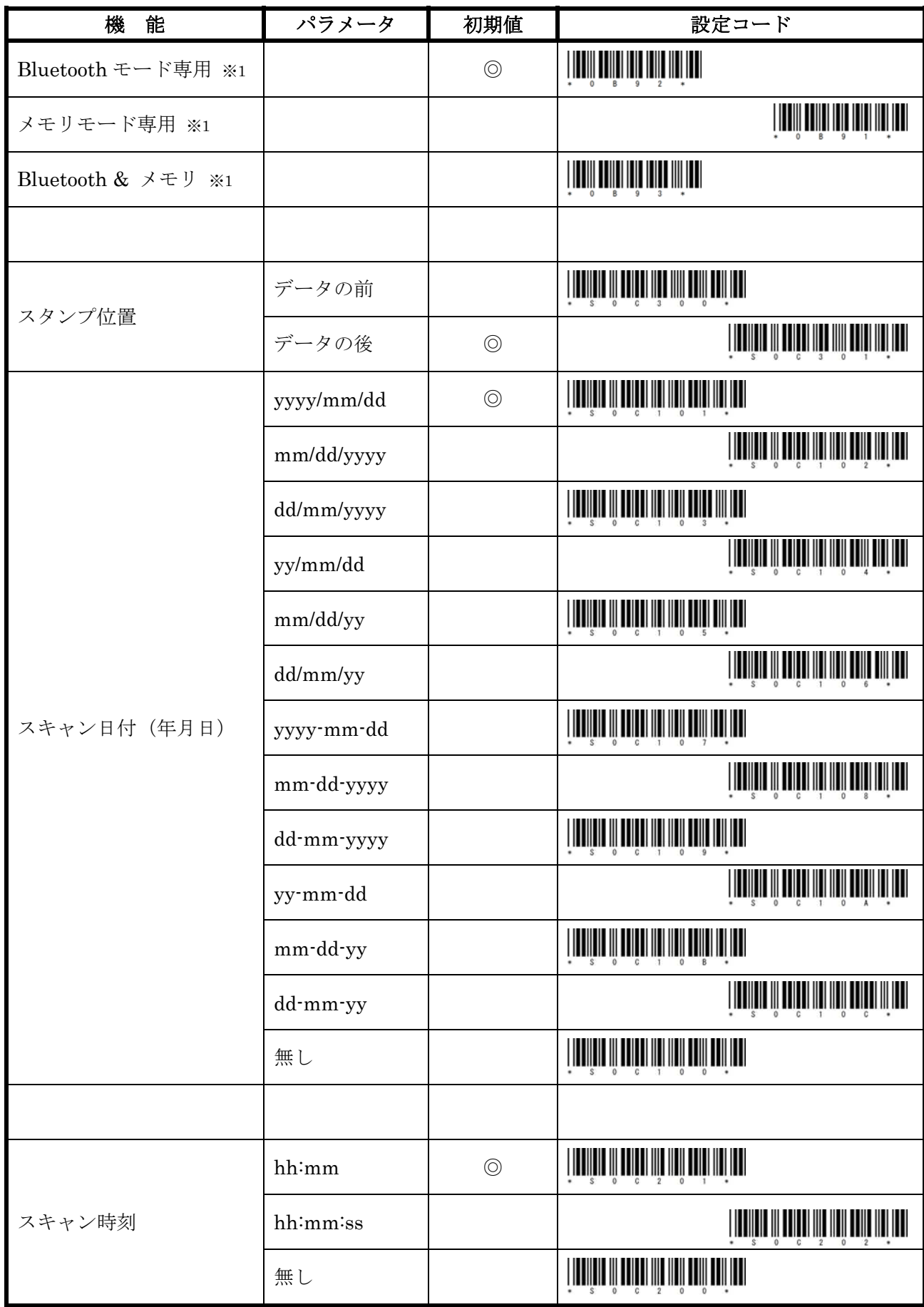

【メモリデータフォーム設定】

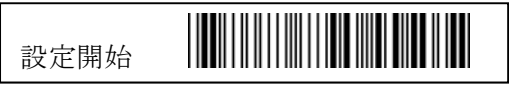

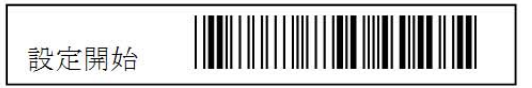

### 【メモリデータフォーム設定 2】

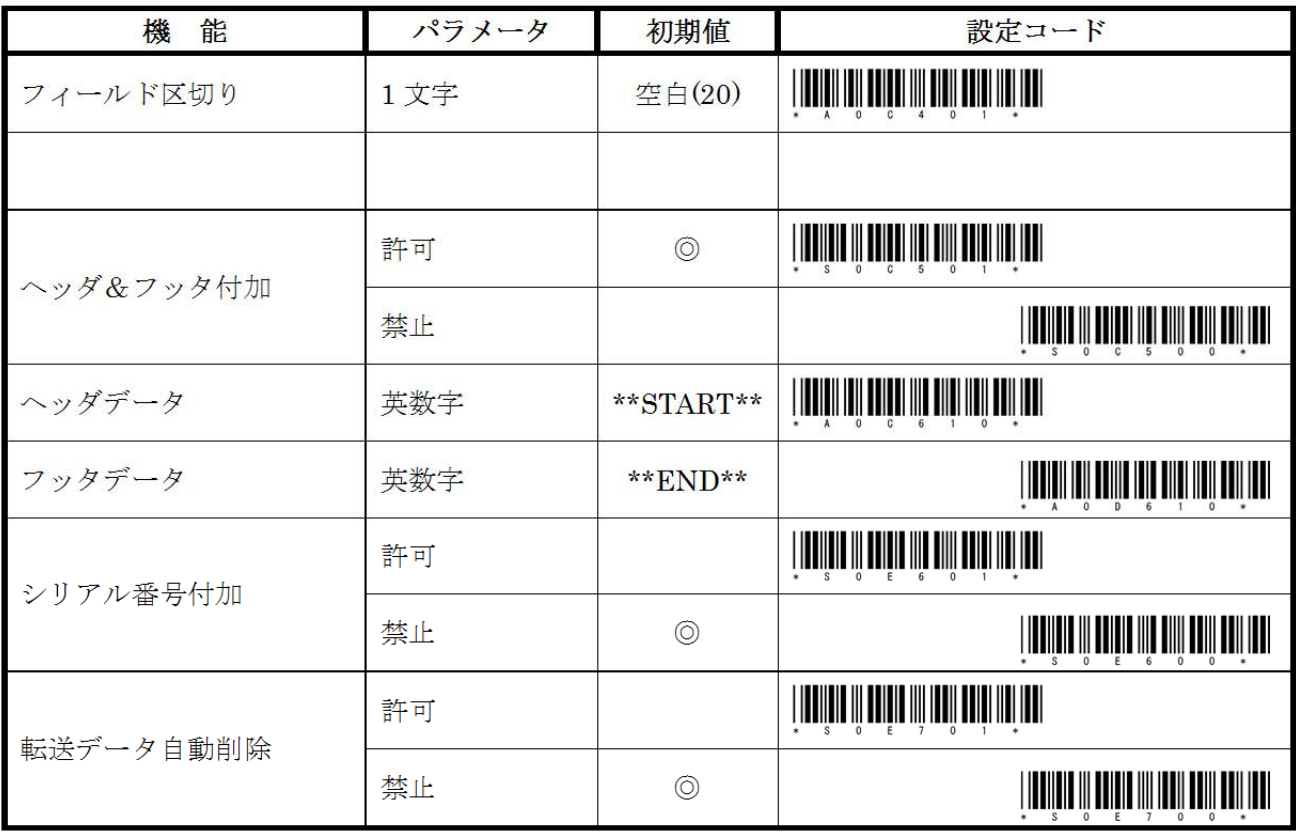

#### 【メモリモード設定】

※状態で示す Bluetooth 接続またはメモリモードで直接スキャンして設定変更を行います。 「設定開始」コードのスキャンは不要です。

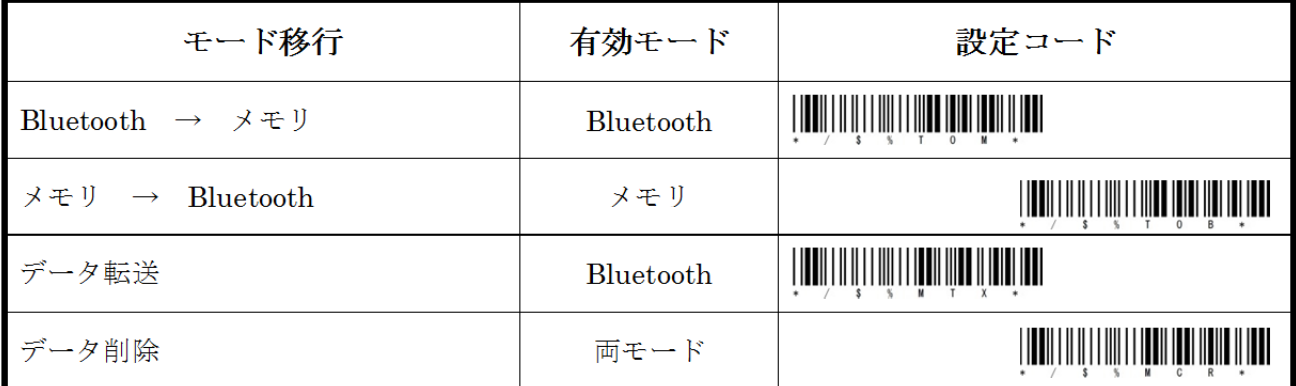

※メモリモードでスキャンしたデータは、「転送データ自動削除」を「禁止」に設定している場合に は「データ削除」をスキャンするまで毎回データ転送時に出力します。

※初期値は Bluetooth モード専用になっていますので、メモリモードを利用する前に「Bluetooth& メモリ」モードに変更してください。

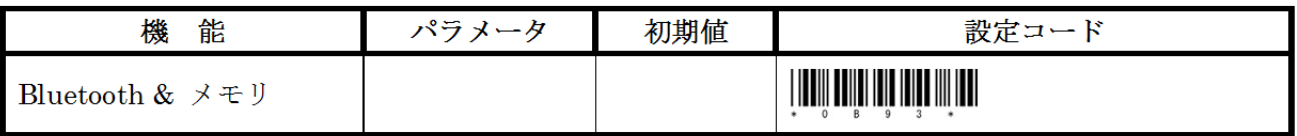

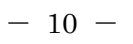

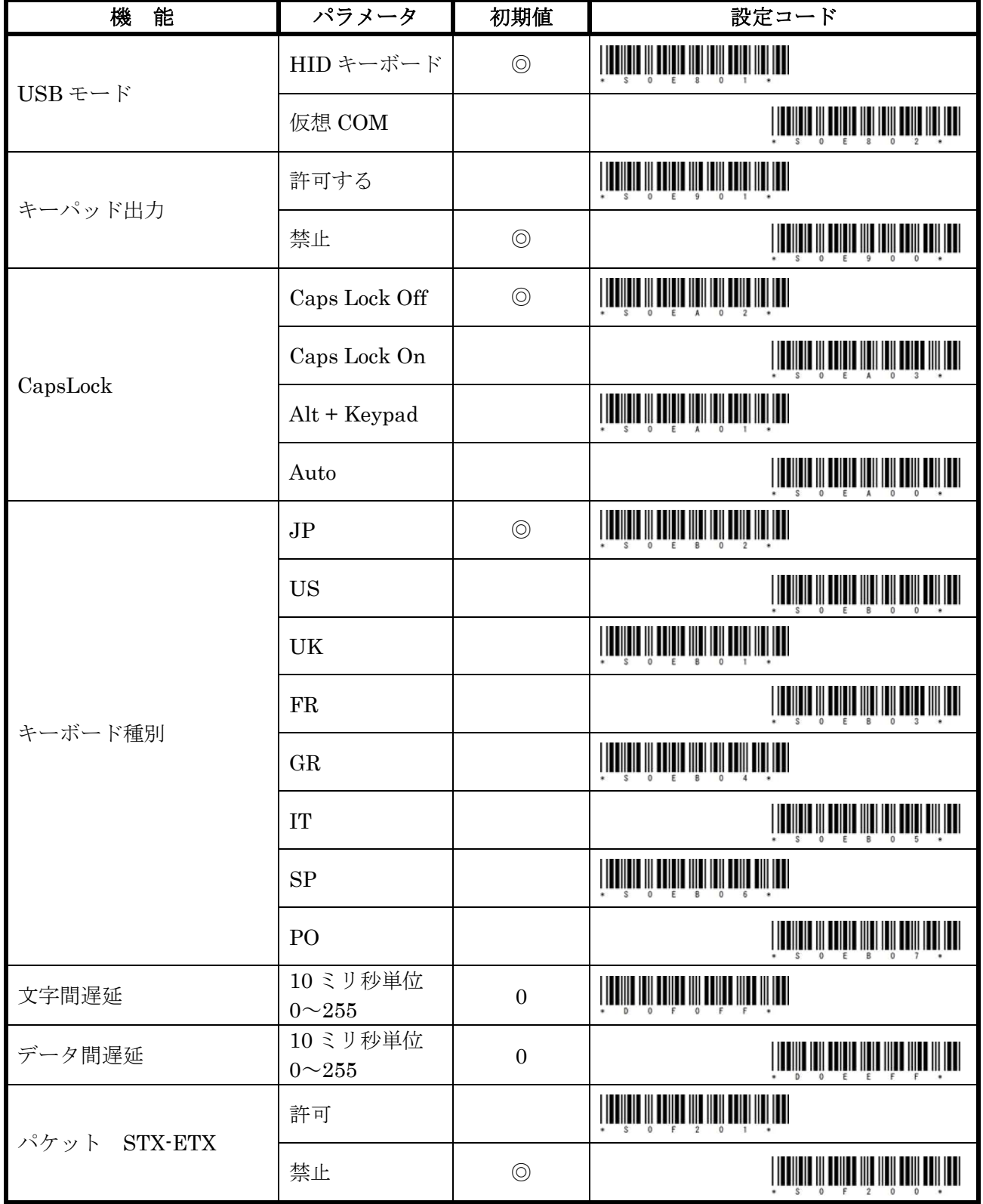

【ケーブル設定】

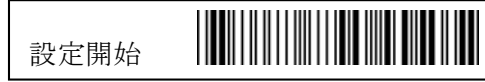

 $B_{\text{max}}$ 

※1:ホストからの応答時間を設定します。 「0」に設定するとハンドシェイク無しになります。

無し  $\circledcirc$ 1 秒単位 ACK タイムアウト ※1 3  $0 - 255$ 許可 データ長出力 禁止  $\circledcirc$ 許可 コード ID 出力 禁止  $\circledcirc$  $\circledcirc$ 標準 大小反転文字 出力文字変換 小文字 **THE REAL PROPERTY OF A REAL PROPERTY** 大文字 許可 プレアンブル **THE THE TELEVISION OF THE TELEVISION** 禁止  $\circledcirc$ プレアンブルデータ 2 文字 プリフィックスデータ 8文字 **THE REAL PROPERTY OF STATE OF A** 許可  $\circledcirc$ ポストアンブル **THE THE TELEVISION OF THE TELEVISION** 禁止 ポストアンブルデータ 2 文字  $CR+LR$ サフィックスデータ 8文字

【ケーブルデータフォーム設定】

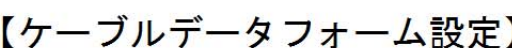

パラメータ

**ACK/NAK+ID** 

**ACK/NAK** 

初期値

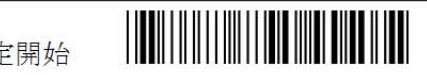

設定コード

機

ハンドシェイク

飴

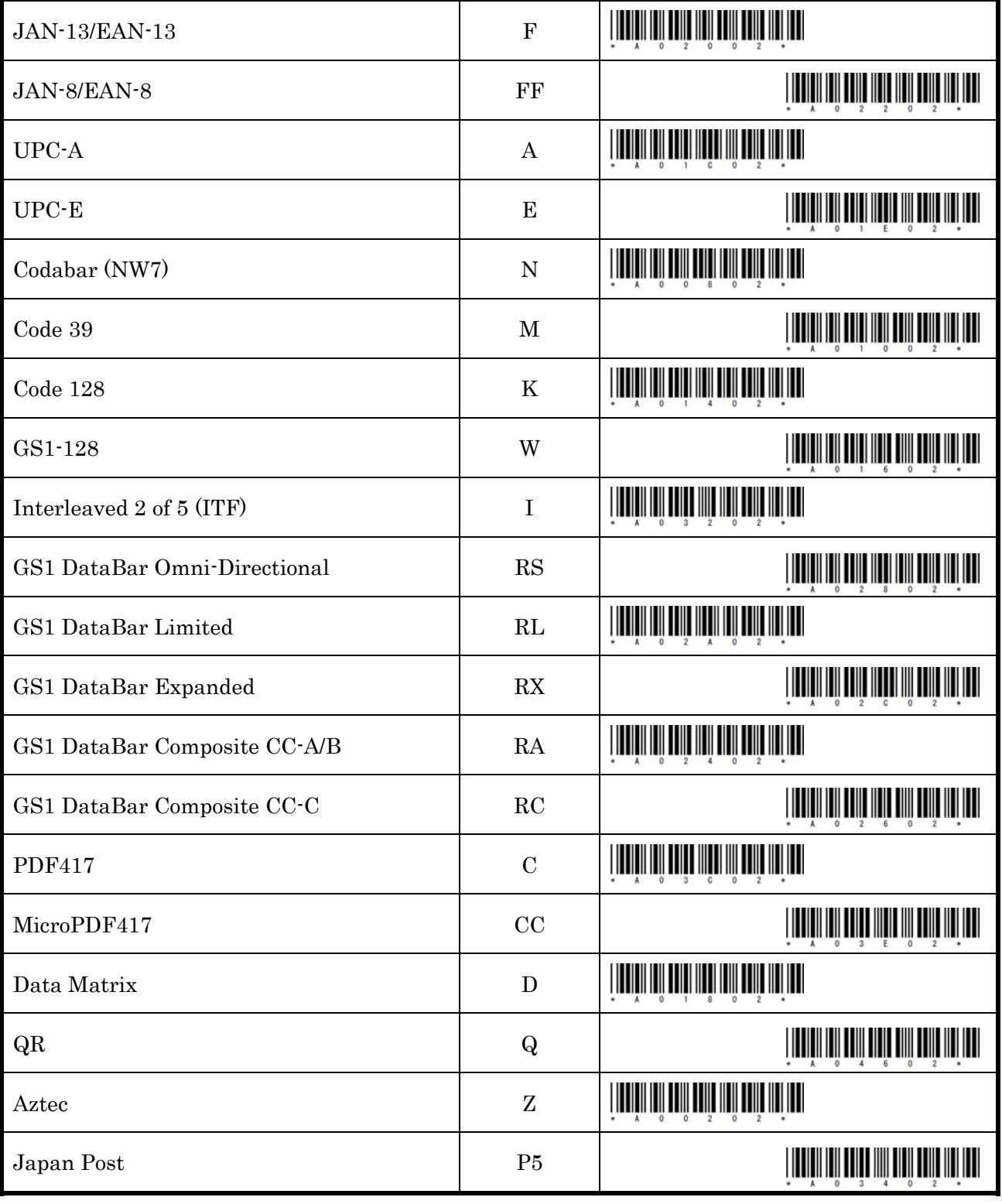

コード名 マード ID 設定コード

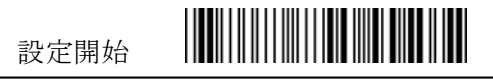

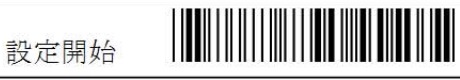

### 【JAN-13 (EAN-13) 設定】

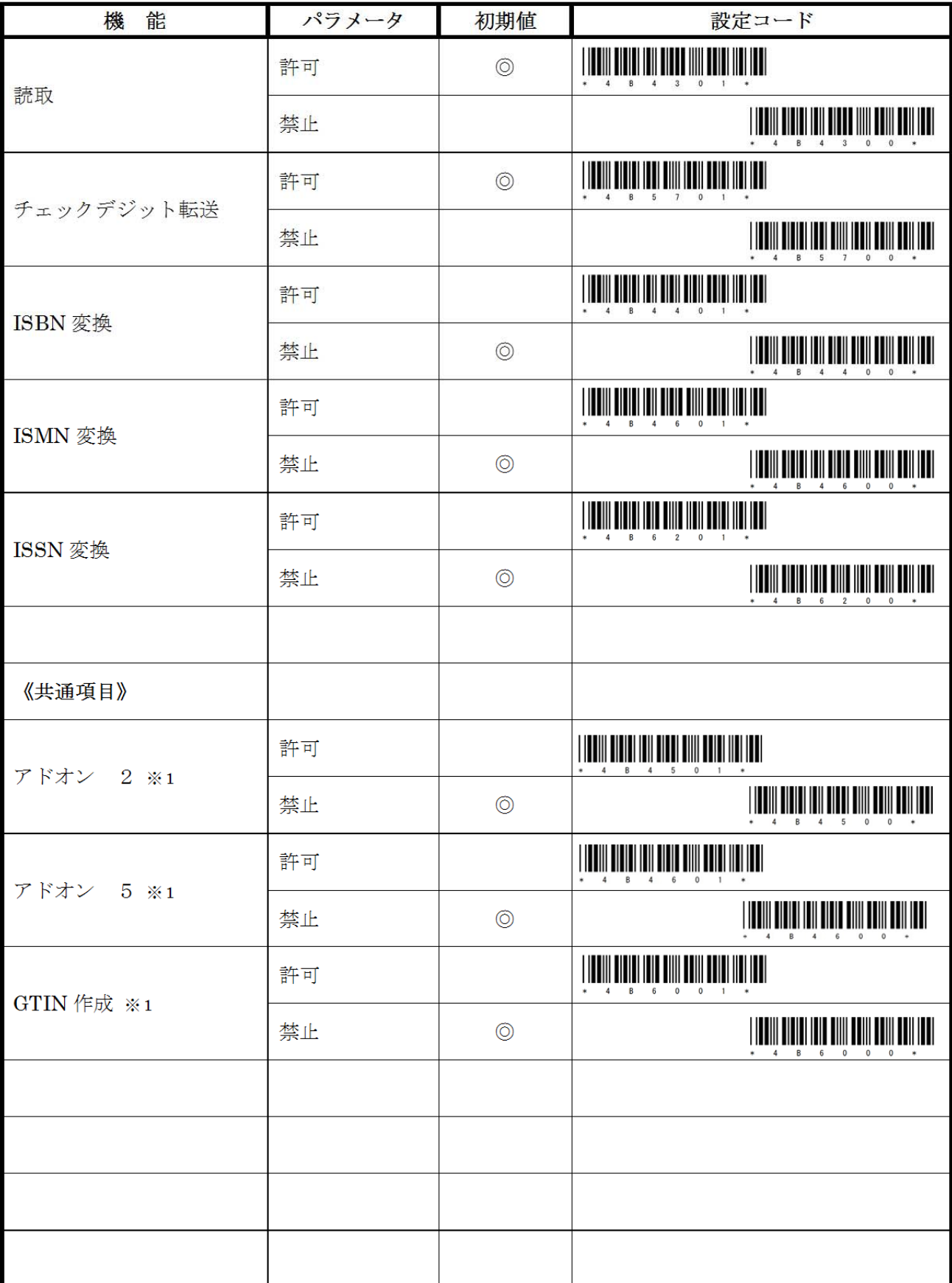

※1:JAN13/JAN8/EAN13/EAN8/UPC-A/UPC-E で同じ機能となります。

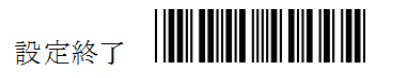

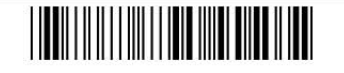

## 【JAN-8 (EAN-8) 設定】

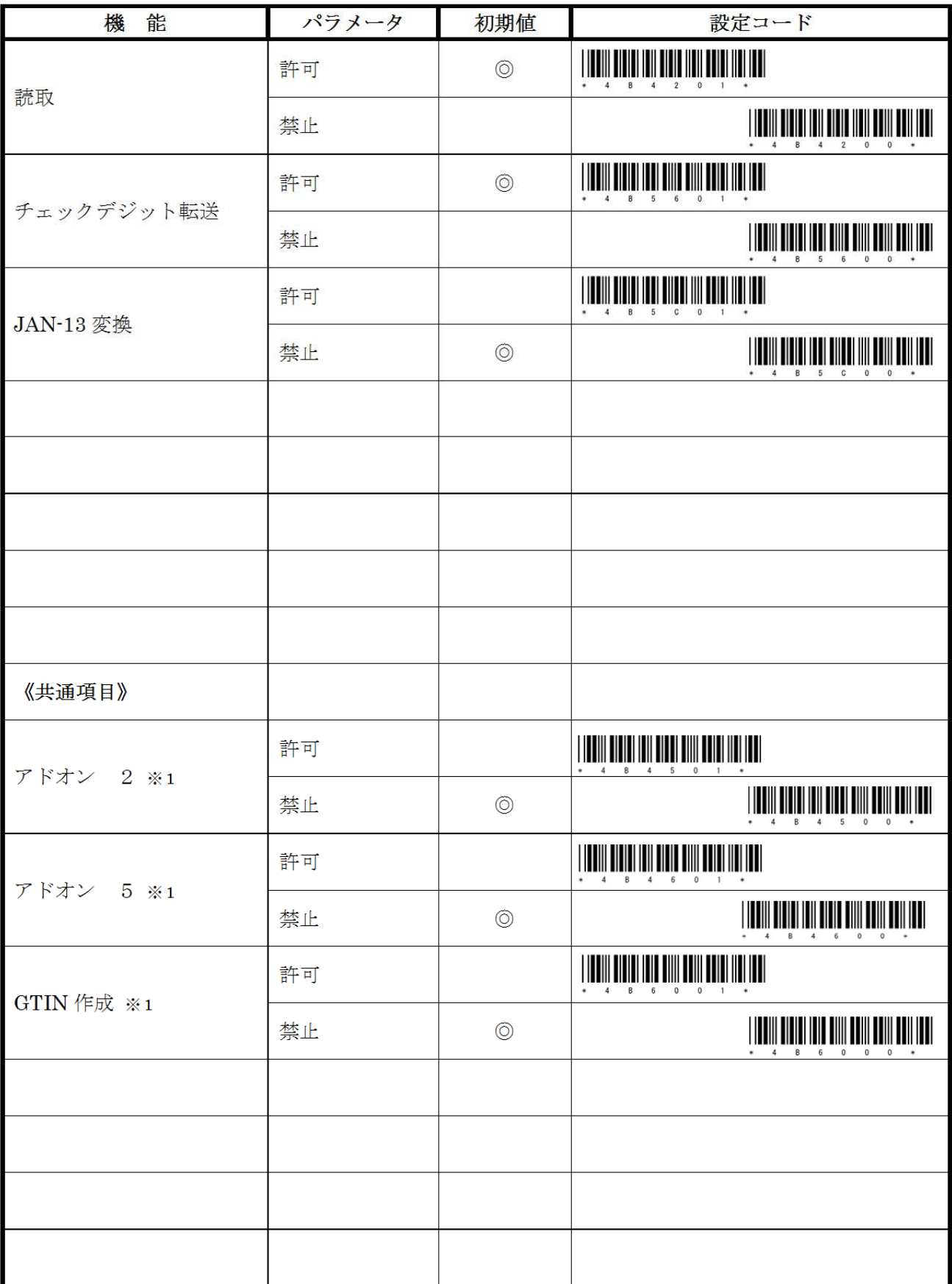

※1:JAN13/JAN8/EAN13/EAN8/UPC-A/UPC-E で同じ機能となります。

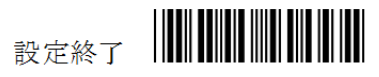

## 【UPC-A 設定】

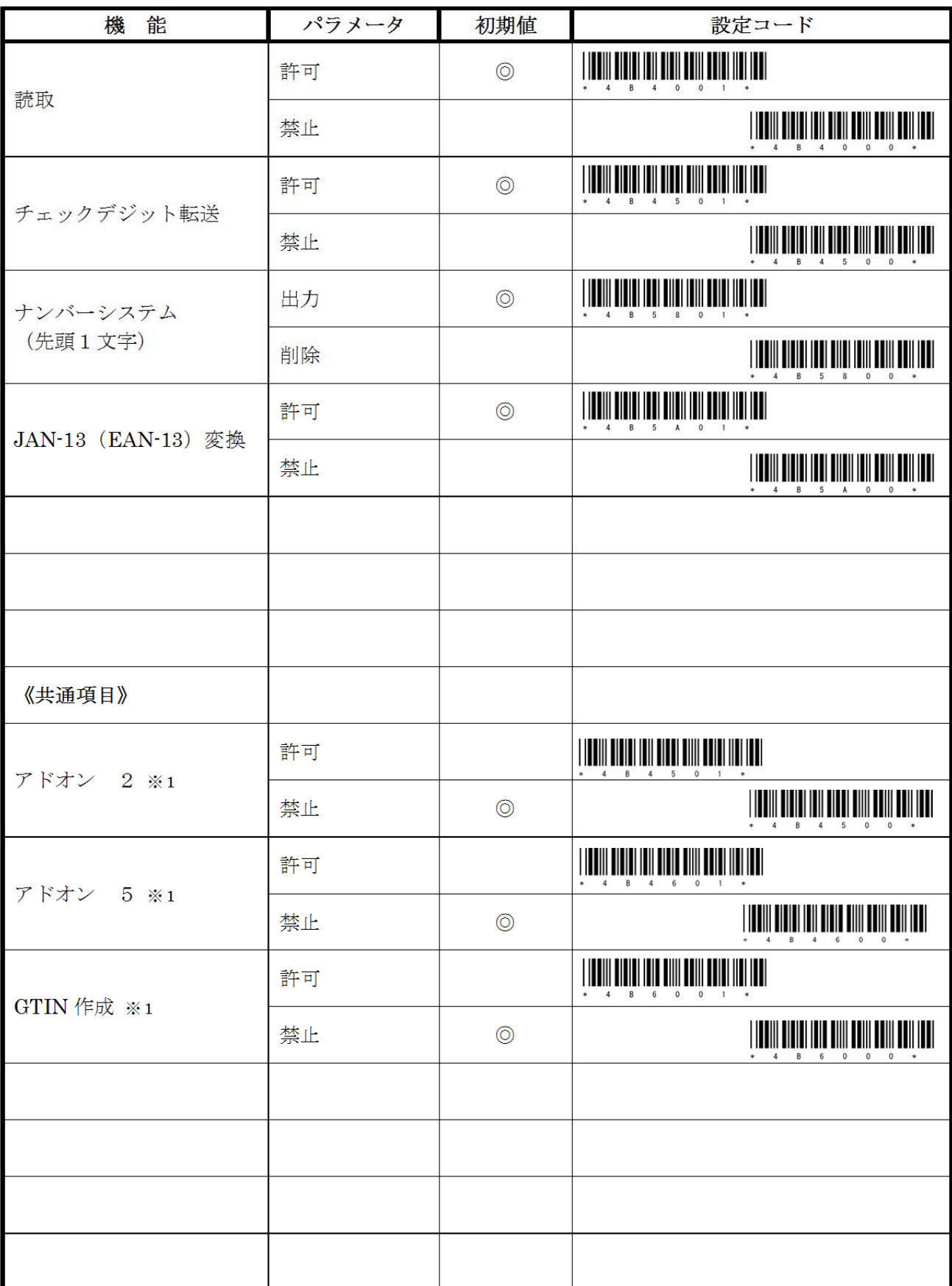

※1:JAN13/JAN8/EAN13/EAN8/UPC-A/UPC-Eで同じ機能となります。

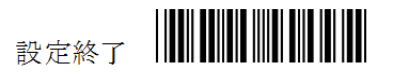

### 【UPC-E 設定】

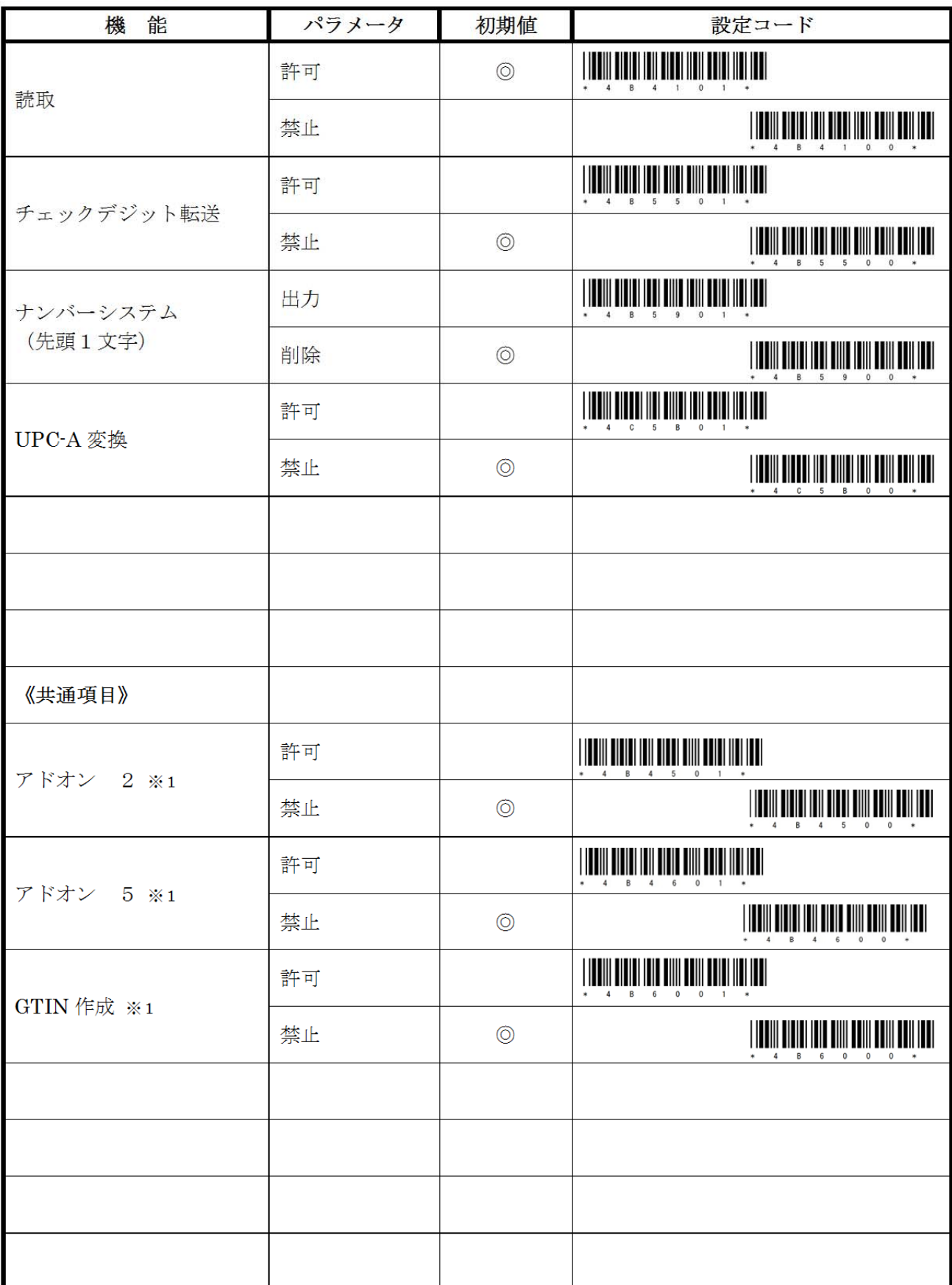

※1:JAN13/JAN8/EAN13/EAN8/UPC-A/UPC-Eで同じ機能となります。

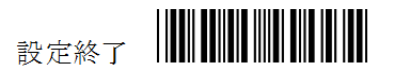

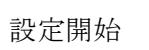

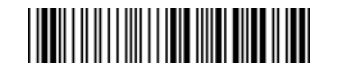

## 【Codabar (NW-7)設定 1】

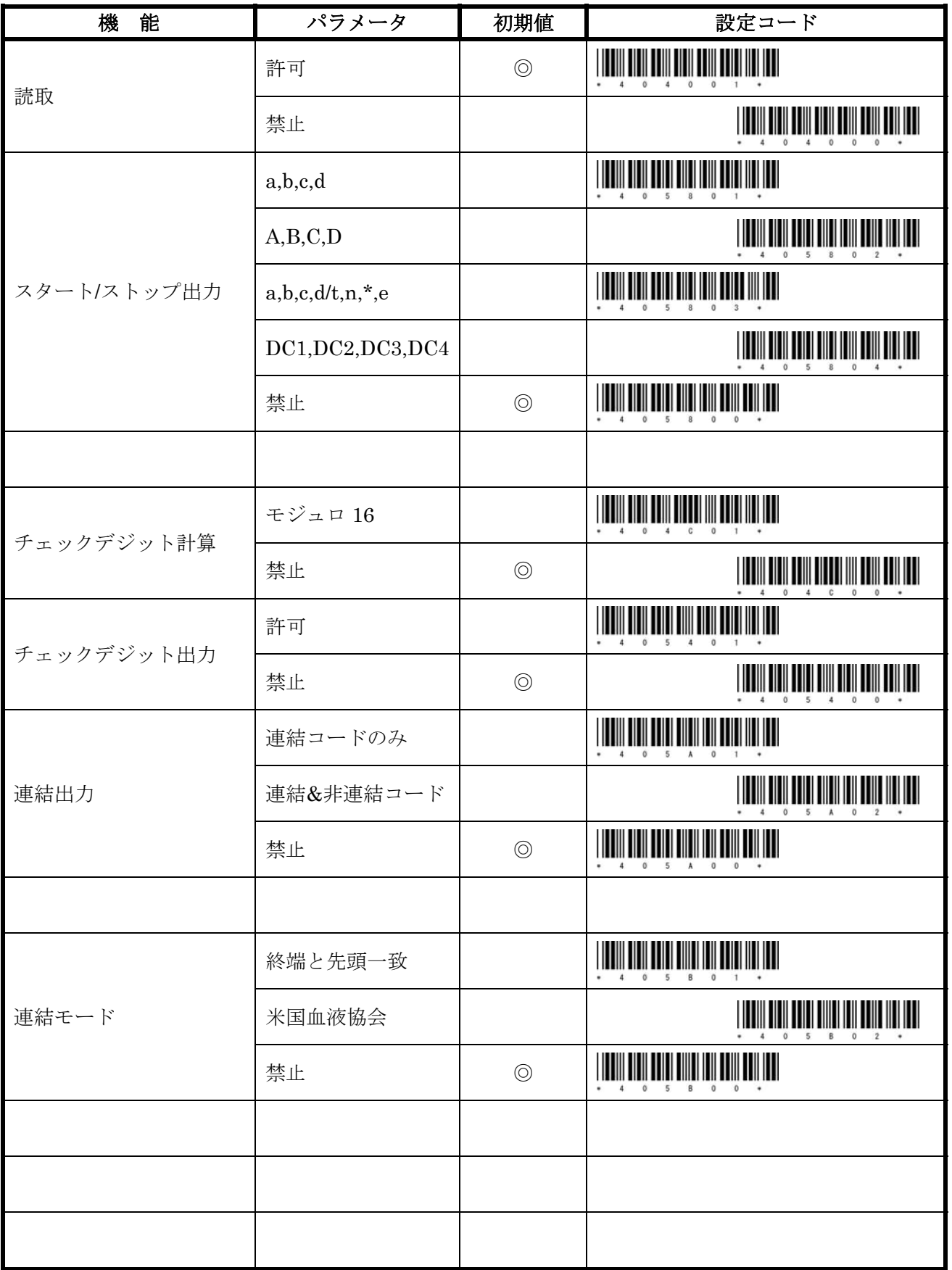

## 【Codabar (NW-7)設定 2】

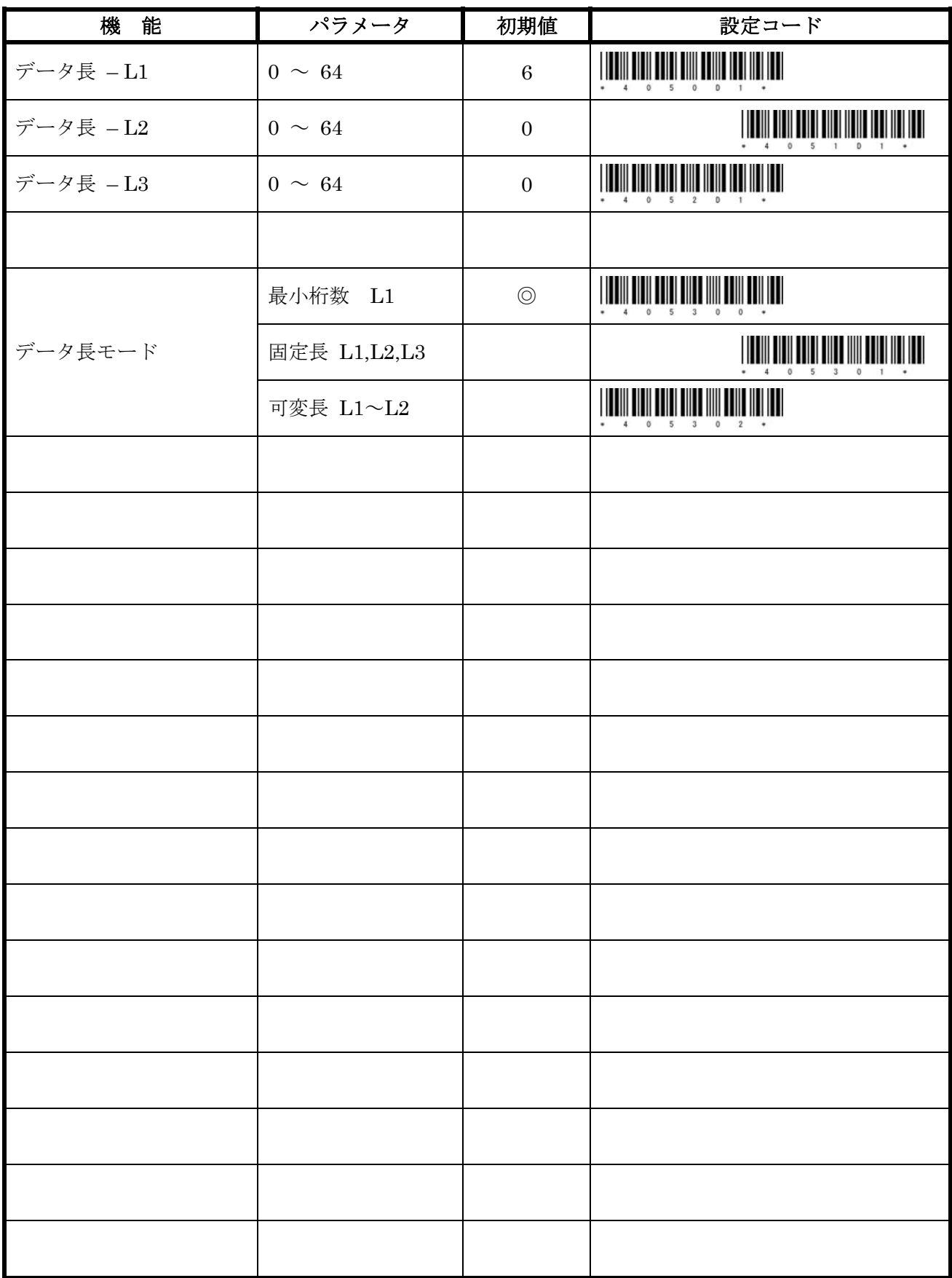

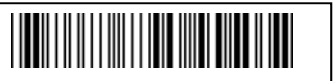

## 【Code 39 設定】

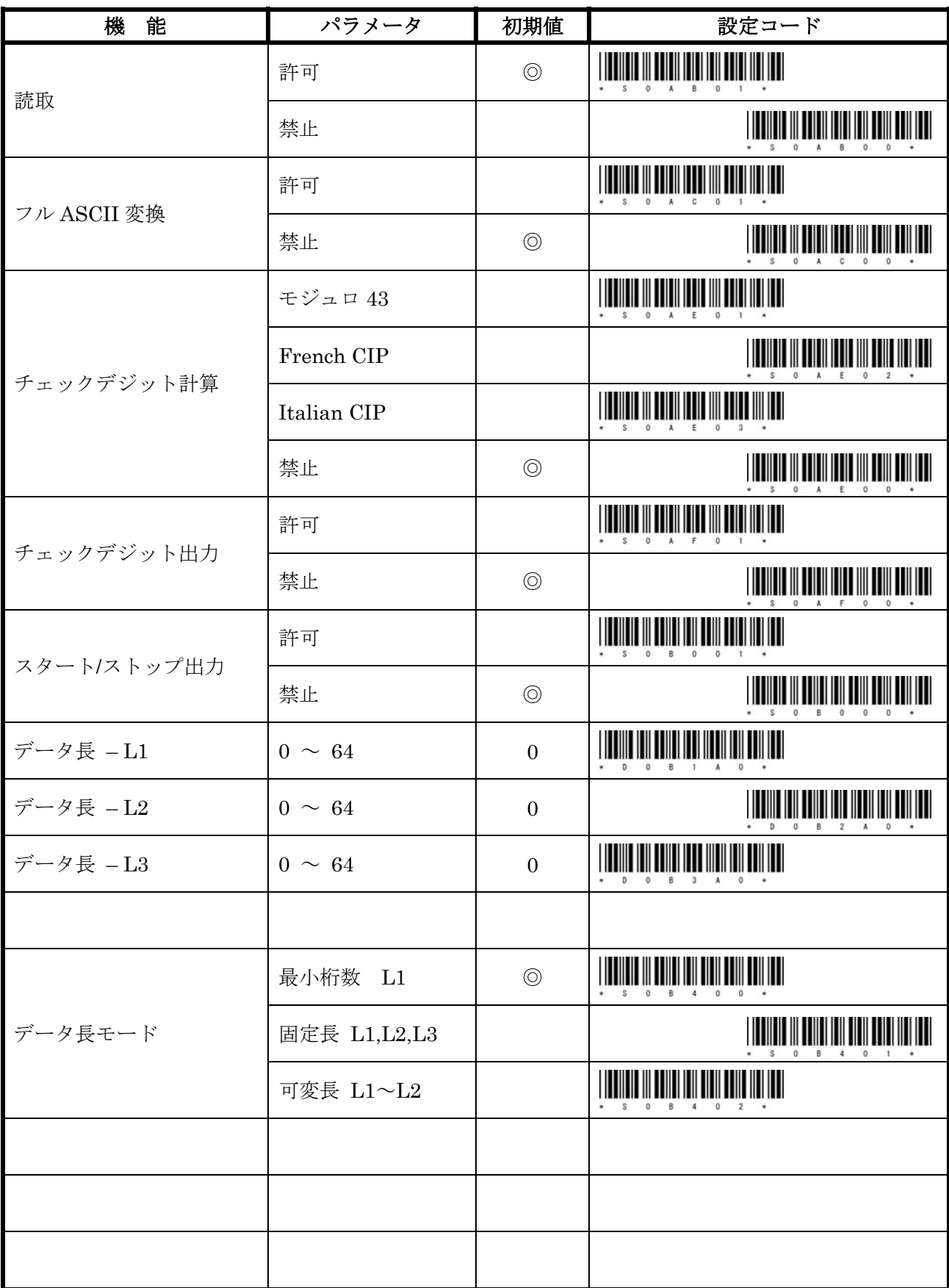

## 【Code 128 設定】

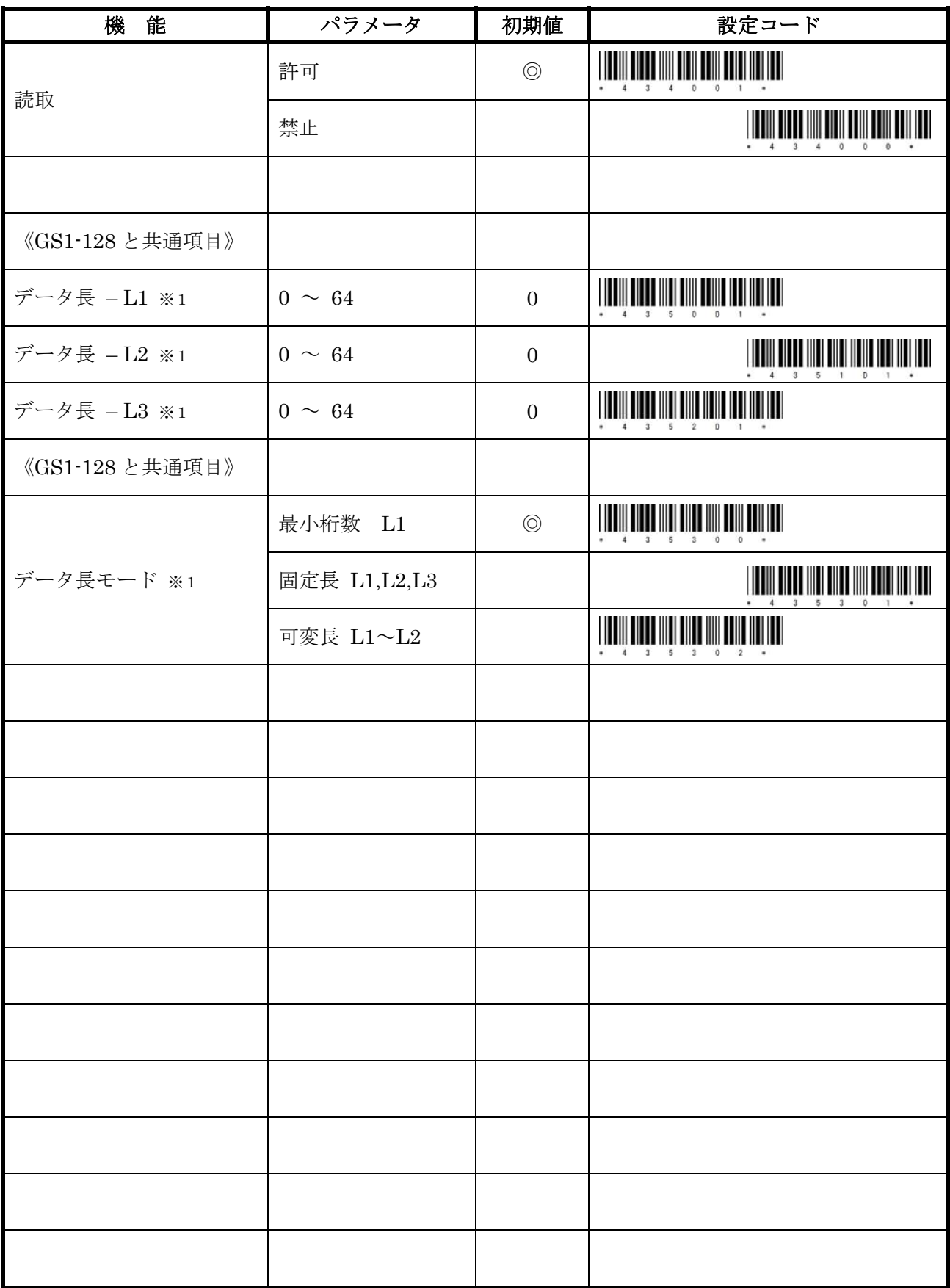

※1:GS1-128 で同じ機能となります。

## 【GS1-128 設定】

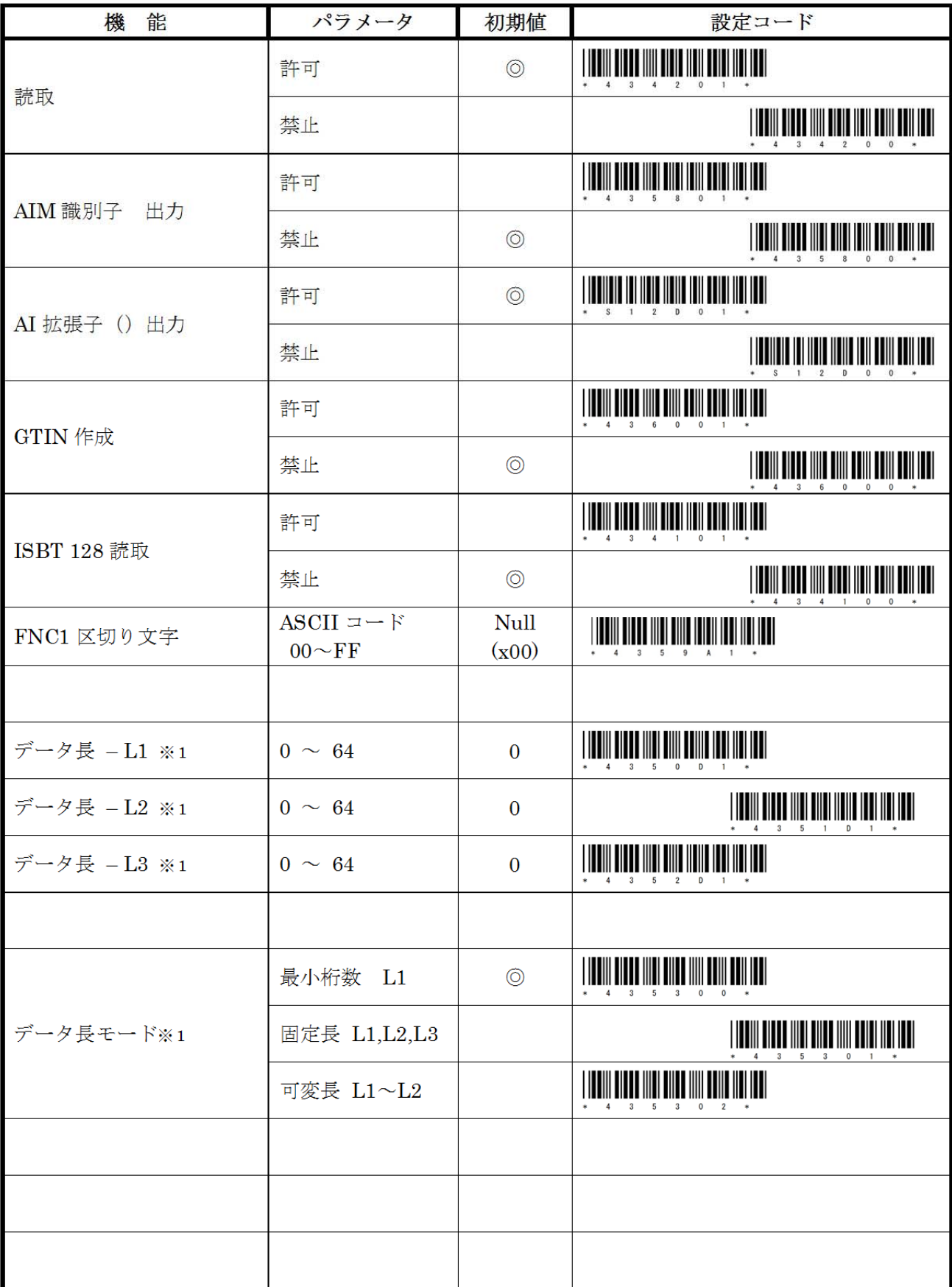

※1:Code128で同じ機能となります。

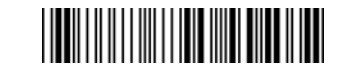

## 【Interleaved 2 of 5(ITF)設定】

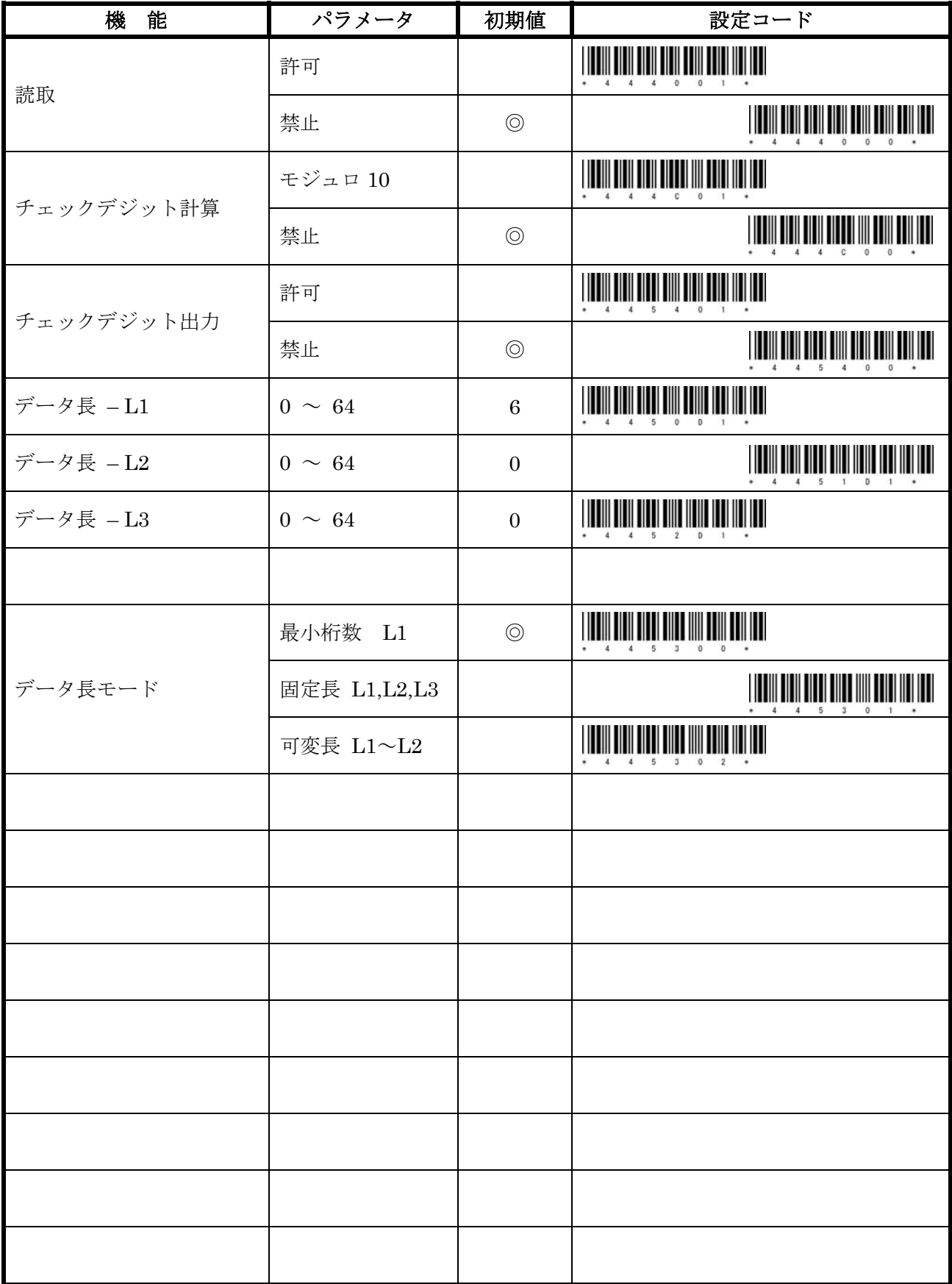

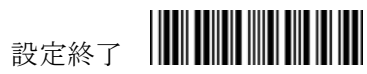

## 【GS1 DataBar 設定】

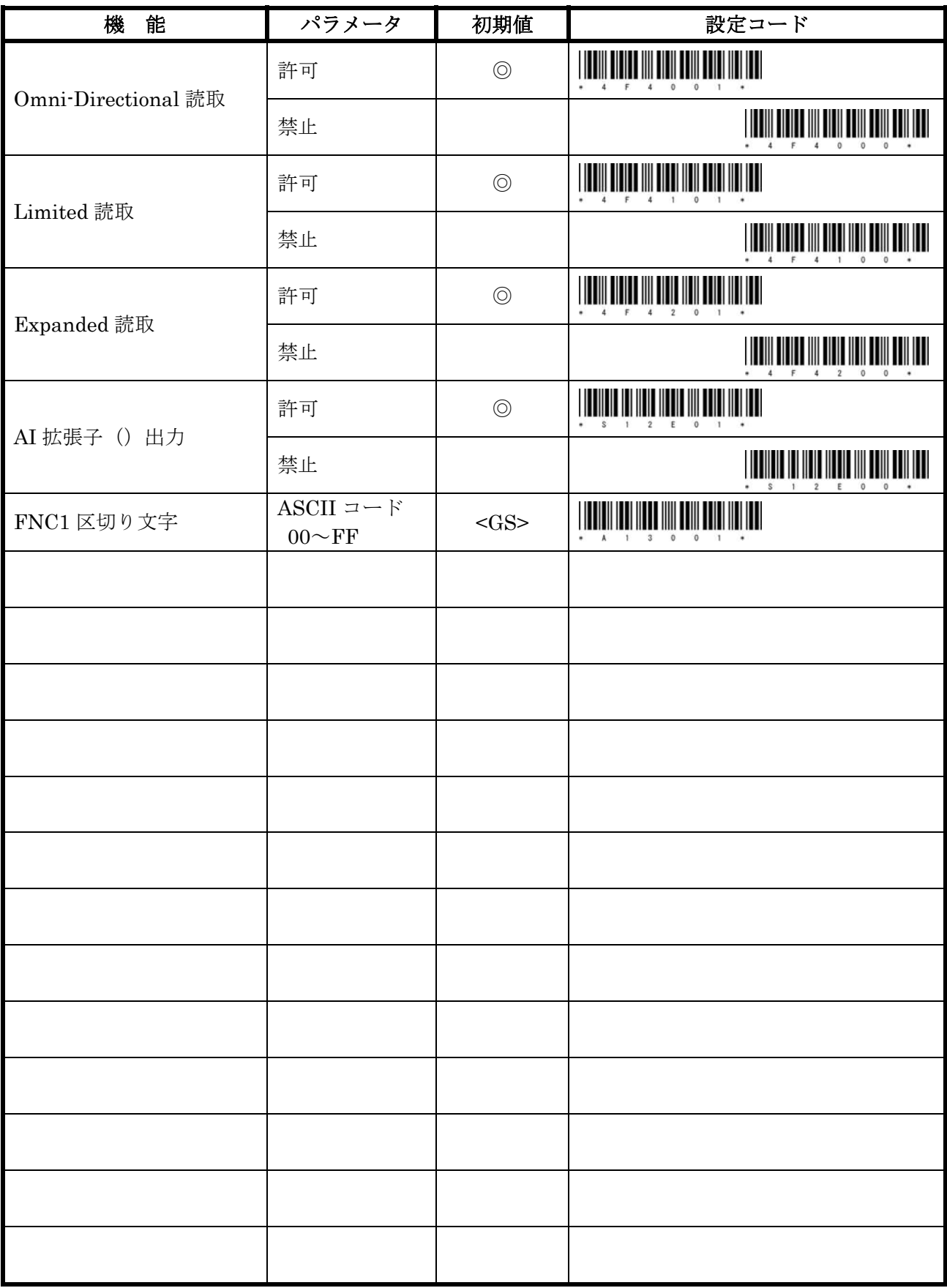

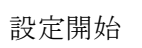

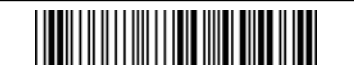

## 【GS1 DataBar Composite 設定】

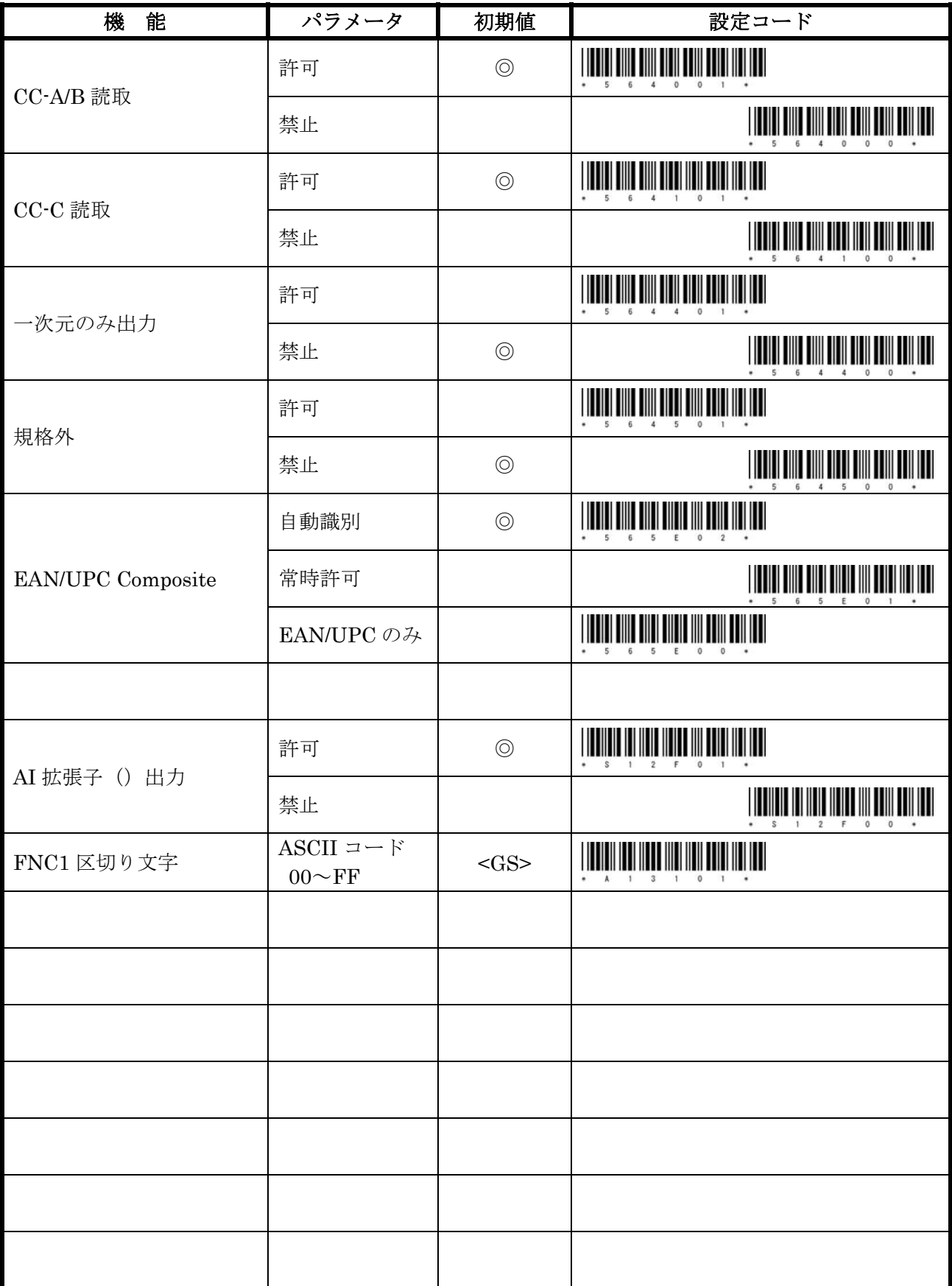

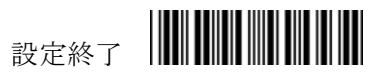

## 【PDF417 設定】

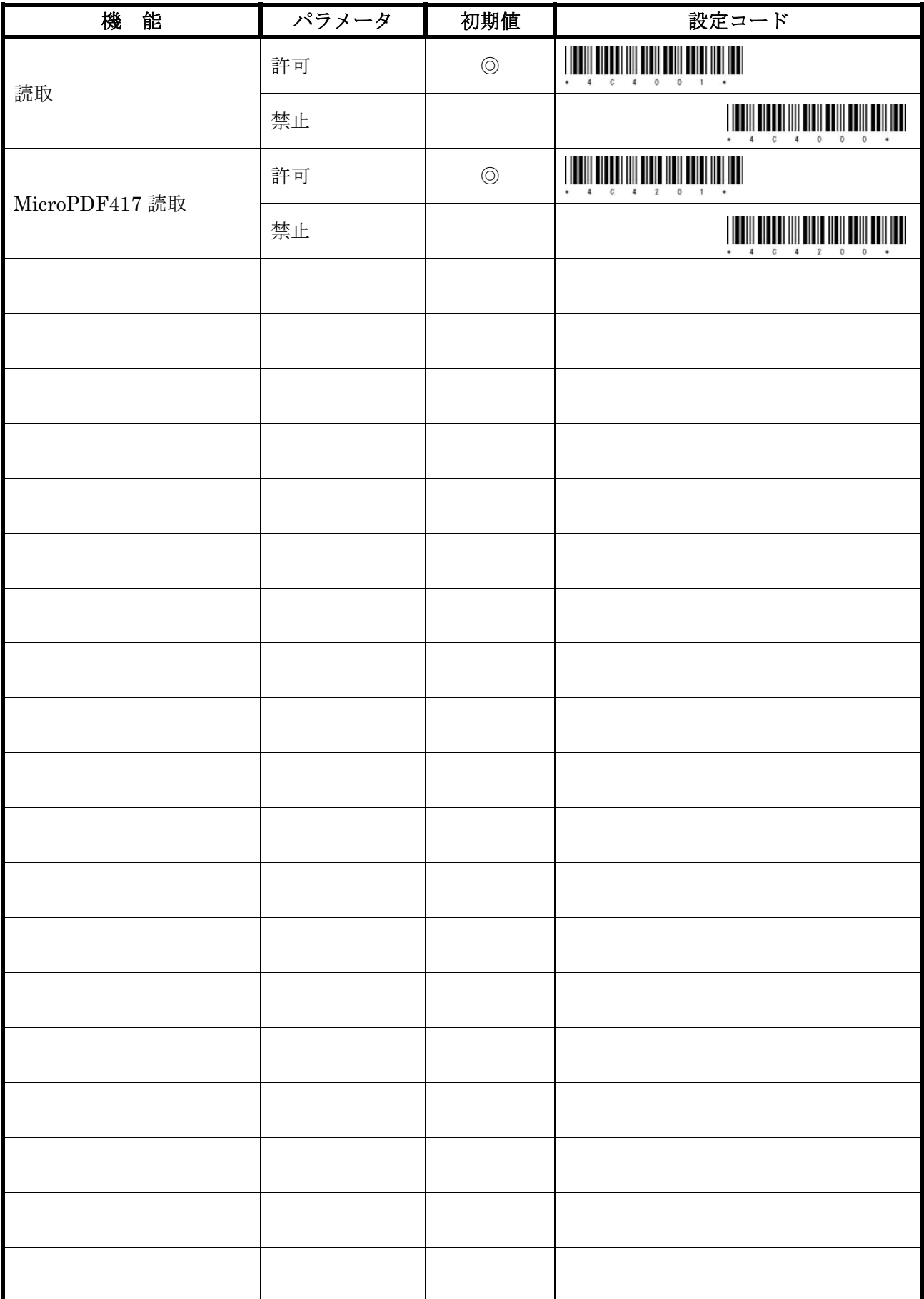

## 【Data Matrix 設定】

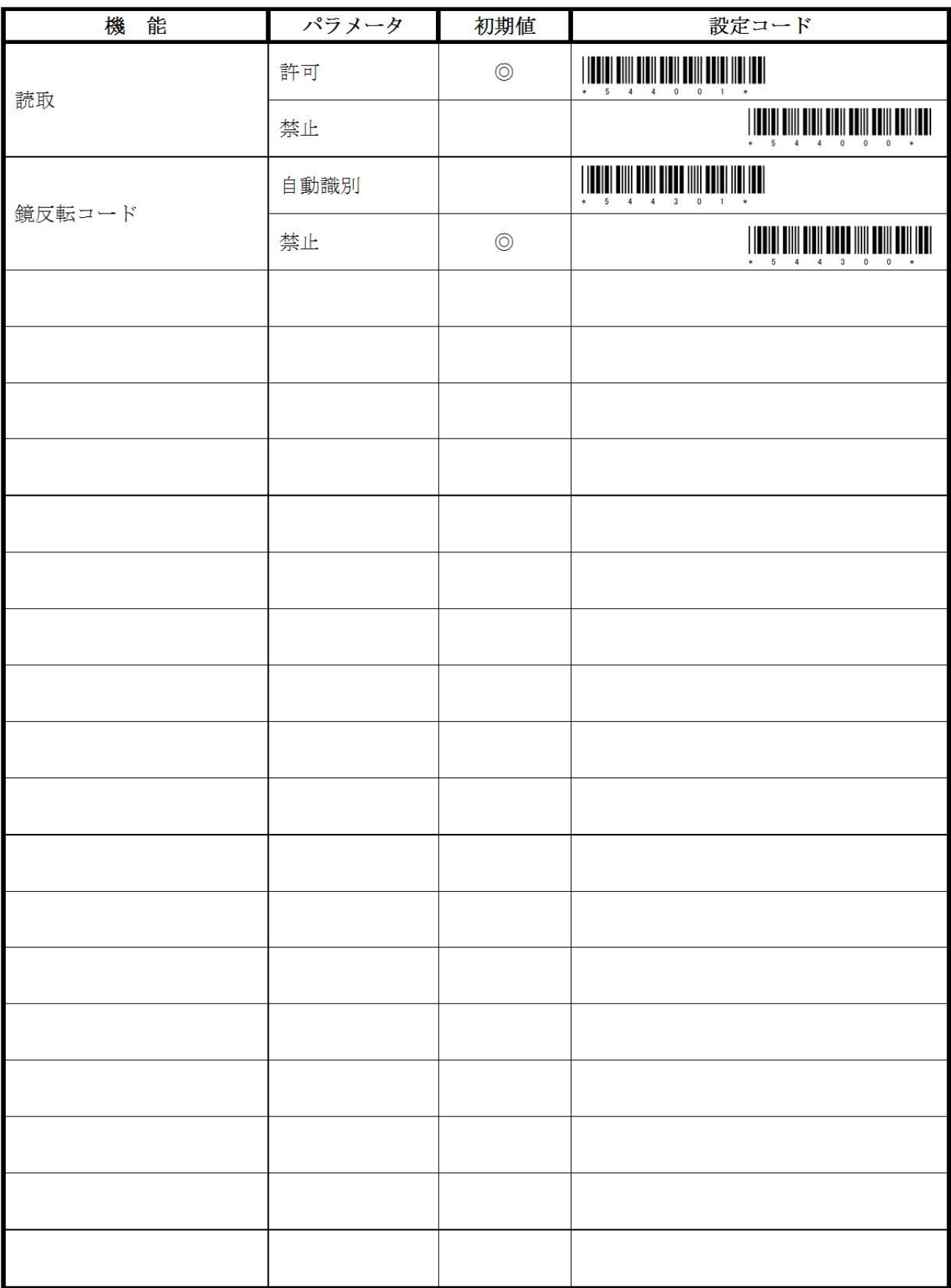

## 【QR Code 設定】

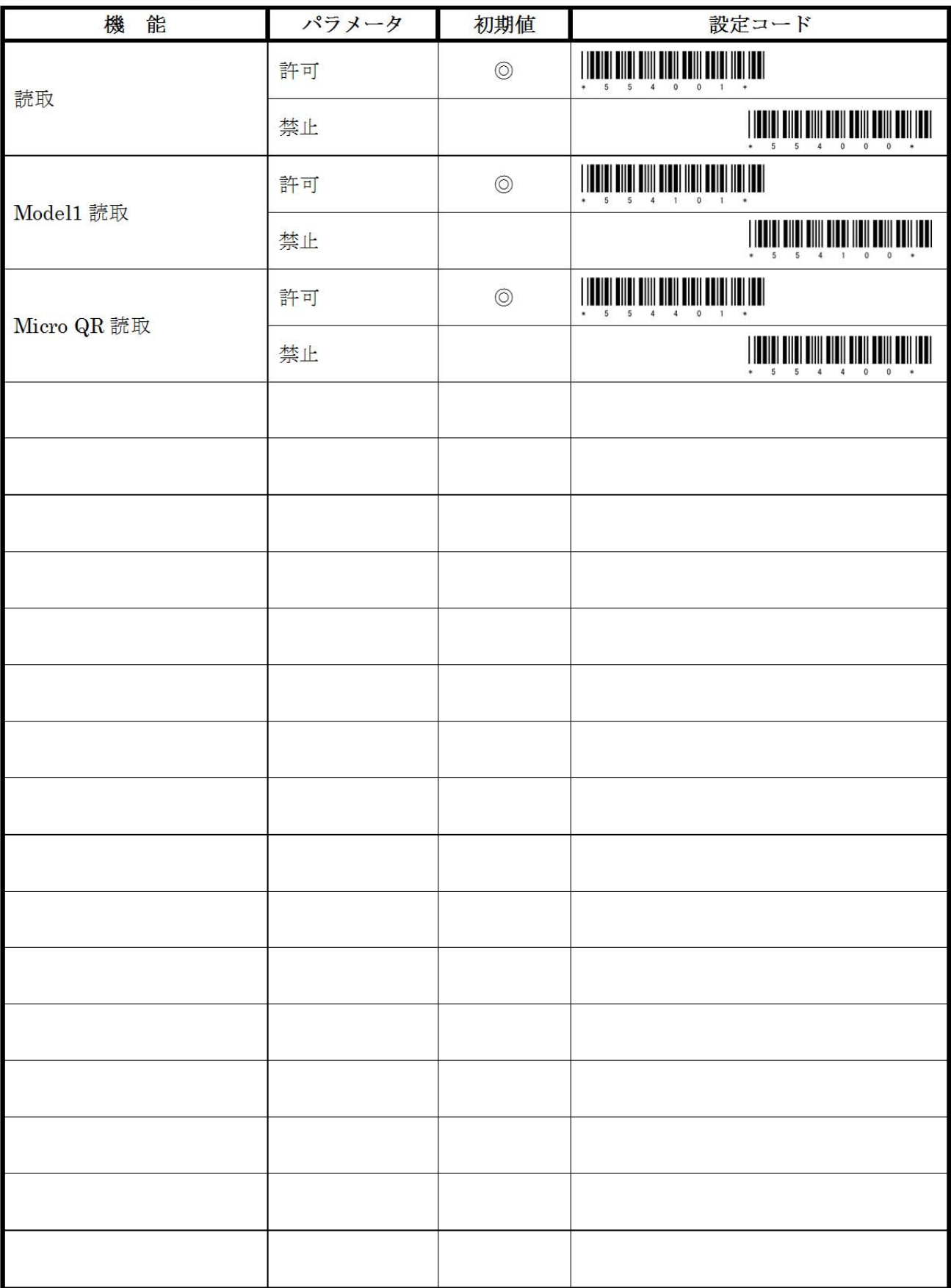

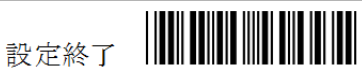

## 【Aztec 設定】

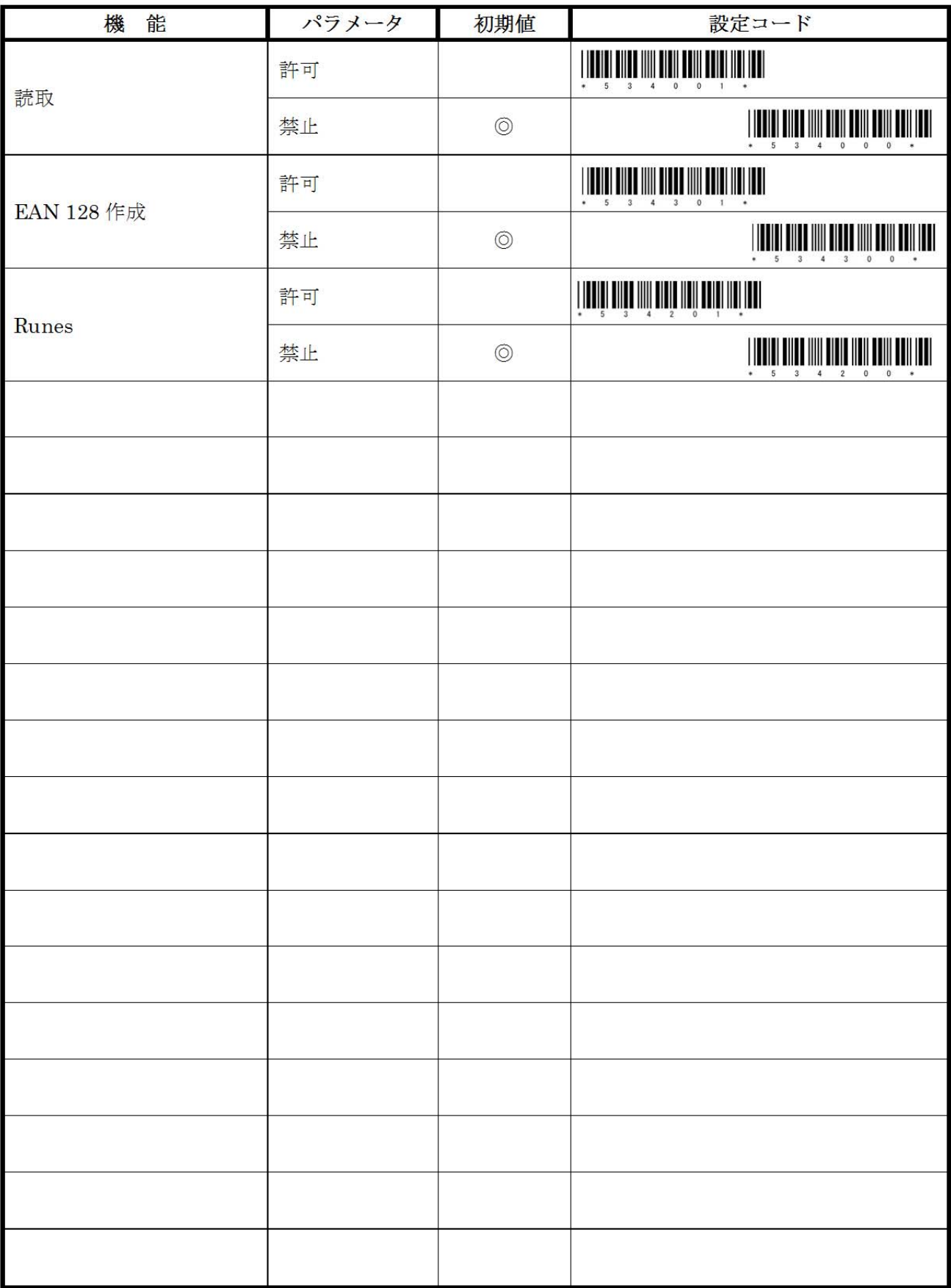

## 【Japan Post 設定】

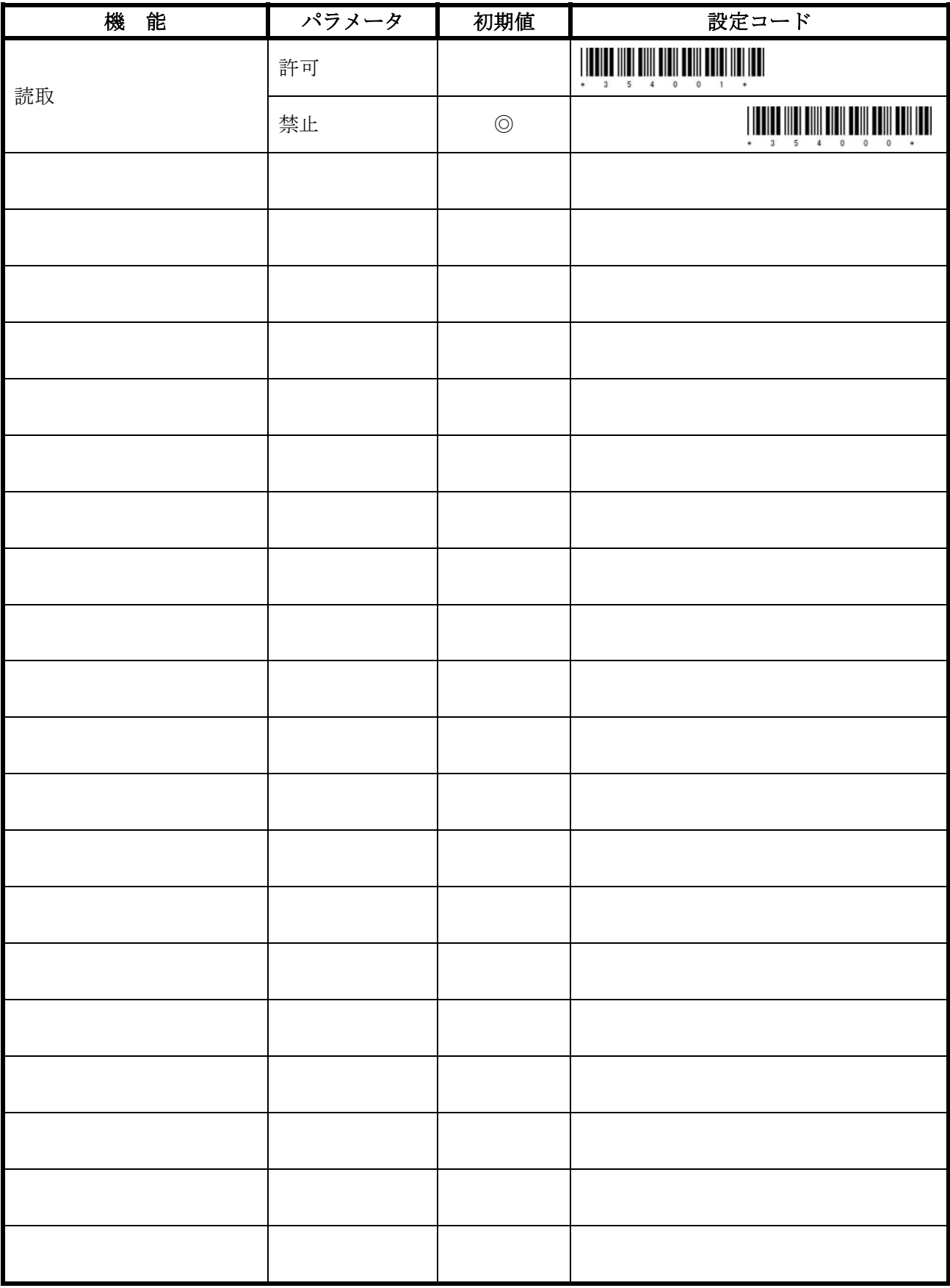

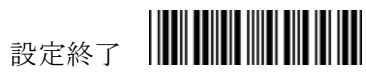

## 【パラメータ用バーコード】

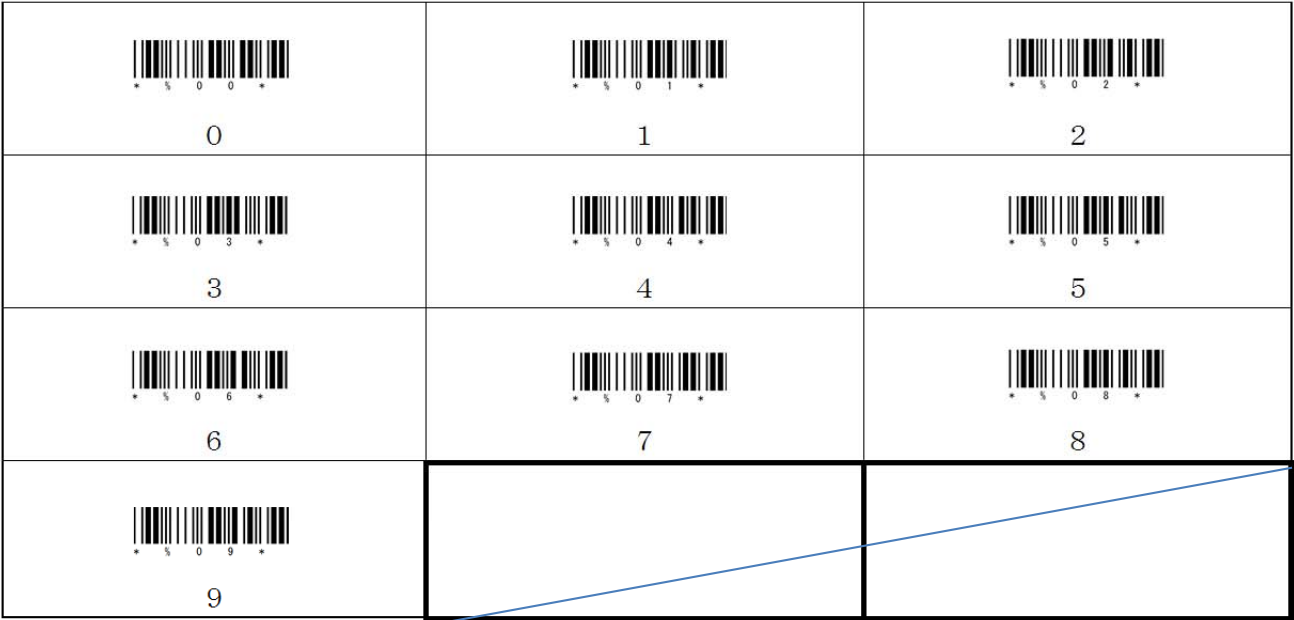

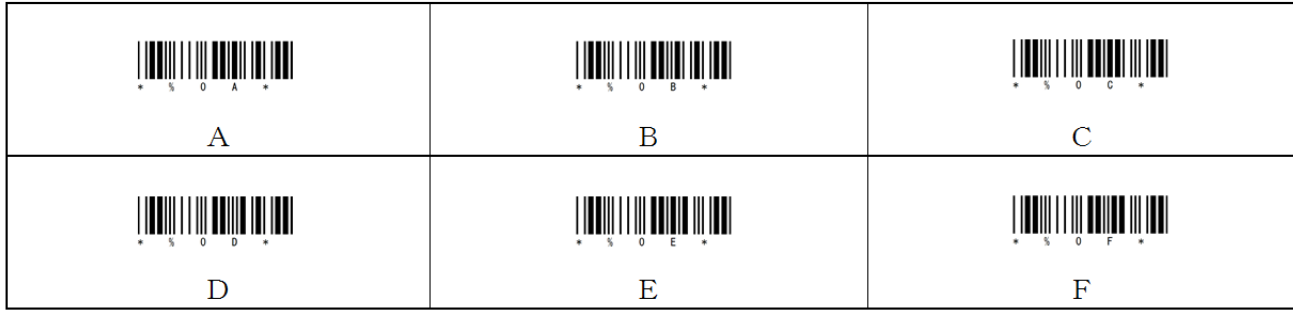

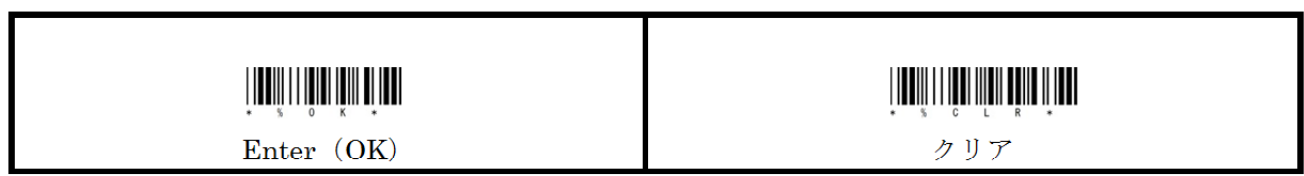

設定中止

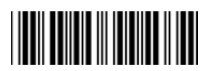

BW-330BT Setting Codes

 $-31 -$ 

設定終了

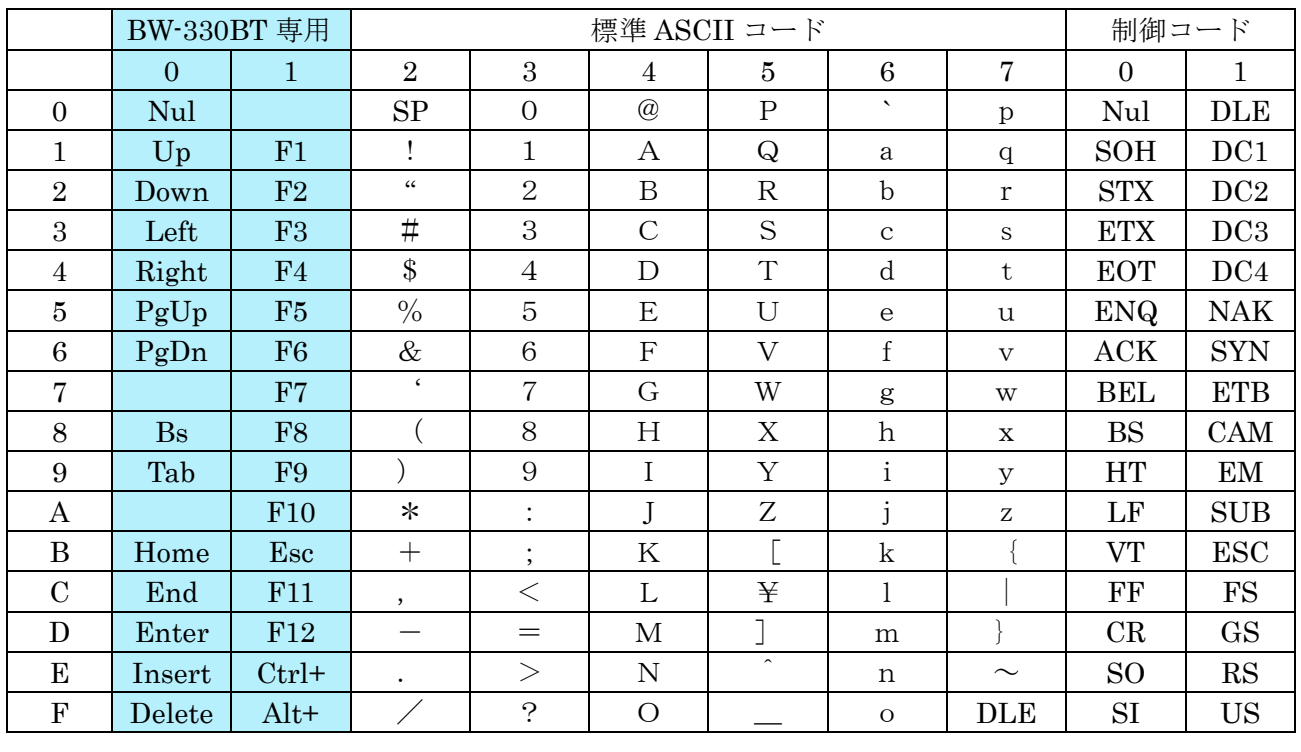

<u> Hilli ili ili salah sahiji da</u>

USB ケーブル HID モード BW-330BT 専用ファンクション (初期値) イング イング しゅうしゅう しゅうしゅう 制御コード

<u> Harry Harry Harry Harry Harry Harry Harry Harry Harry Harry Harry Harry Harry Harry Harry Harry Harry Harry Harry Harry Harry Harry Harry Harry Harry Harry Harry Harry Harry Harry Harry Harry Harry Harry Harry Harry Harr</u>

# **THE REAL PROPERTY OF STATE**

Bluetooth HID モード BW-330BT 専用ファンクション (初期値) イング イング (初期値) しょうしゃ 制御コード

2.プリアンブル、プリフィックス、サフィックス、ポストアンブルで設定した制御コードの出力フォ ームを変更する方法は、下記の設定コードで行います。

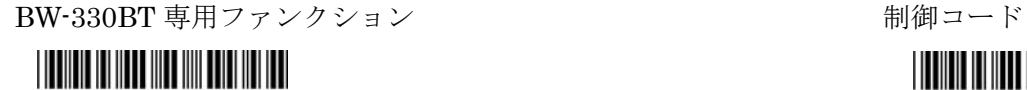

<u> III din kacamatan ing Kabupatèn Bandaran Ing Kabupatèn Bandaran Ing Kabupatèn Bandaran Ing Kabupatèn Bandaran </u>

ードで行います。

1.二次元コード、バーコードに含まれる制御コードの出力フォームを変更する方法は、下記の設定コ

ファンクションに変換して出力いたします。 Bluetooth HID キーボードで二次元コード、バーコードに含まれる制御コードおよびプリアンブル、プ リフィックス、サフィックス、ポストアンブルで設定した制御コードが対象となります。

初期値の HID キーボード出力時には、ASCII コード 00~1Fまでの制御コードを BW-330BT 専用

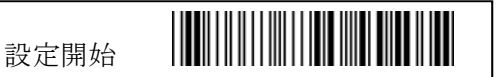

AIMEX Corporation

アイメックス株式会社

〒146-0094 東京都大田区東矢口2-4-14 電話 (03)3750-0511 FAX (03)3756-0611